#### Get VirtualBox

Go to www.virtualbox.org and select Downloads.

Download the current release\* of VirtualBox for the OS on which you will install VirtualBox. In these notes, that's Windows 7.

Note:

- the OS on which you will install VirtualBox is called the *host OS*.
- the OS you will install on VirtualBox (later) is called the *guest OS*.

In these notes, I have a Windows 7 host and a CentOS guest.

Download the VirtualBox Extension Pack.

**\* As of 8/26/2014, there seem to be "issues" with** the latest release... I recommend using **VirtualBox 4.3.10 for the present.**

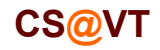

#### Begin the VirtualBox Installation

### VirtualBox/CentOS Setup 2

Run the VirtualBox installer. The first few screens are typical and probably do not require you to make any changes to the default options:

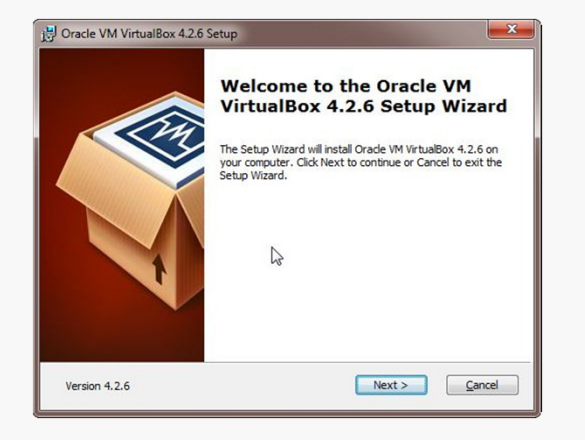

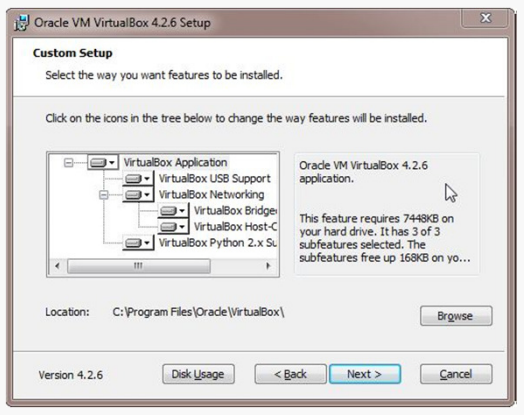

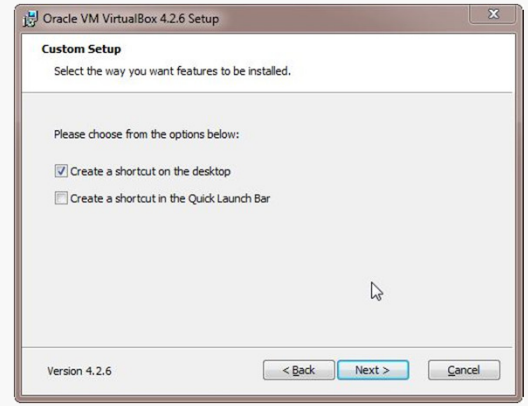

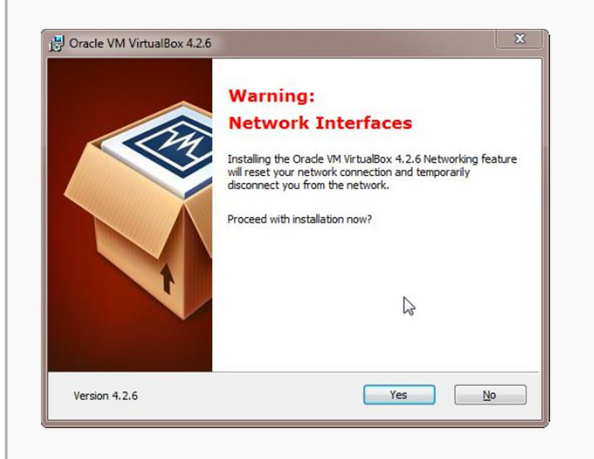

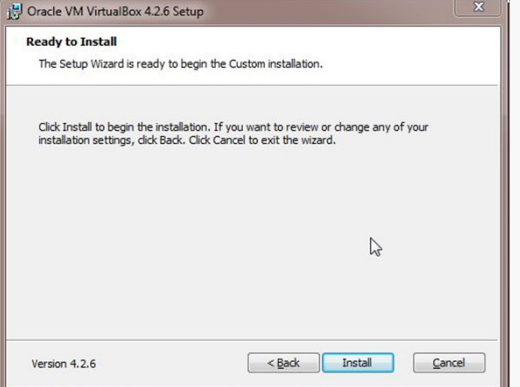

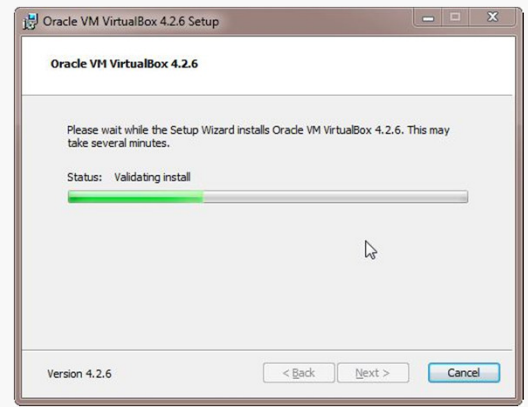

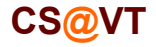

#### Starting VirtualBox

When the installation completes, you can run VirtualBox for the first time:

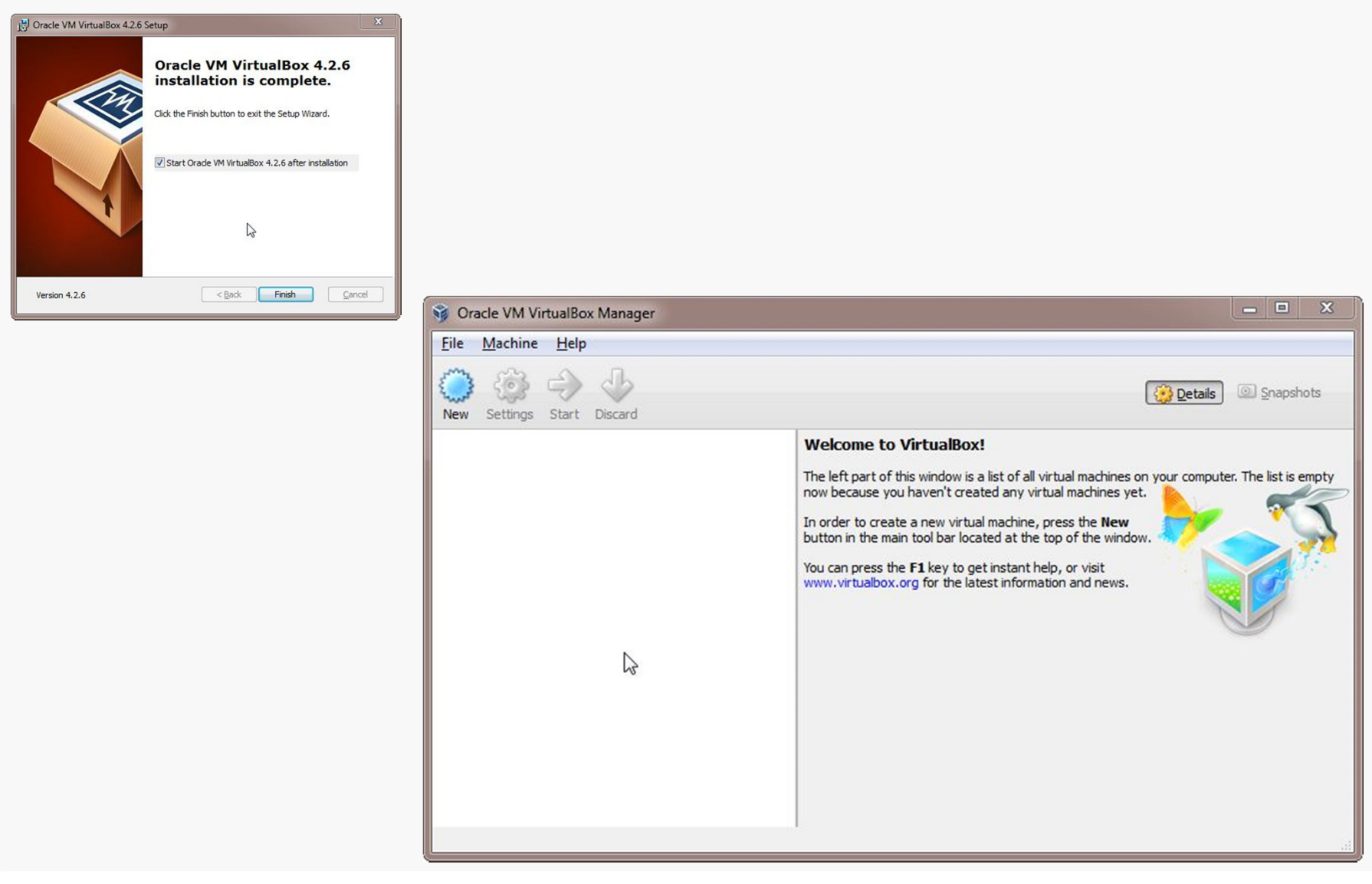

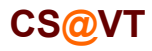

#### Creating a Virtual Machine

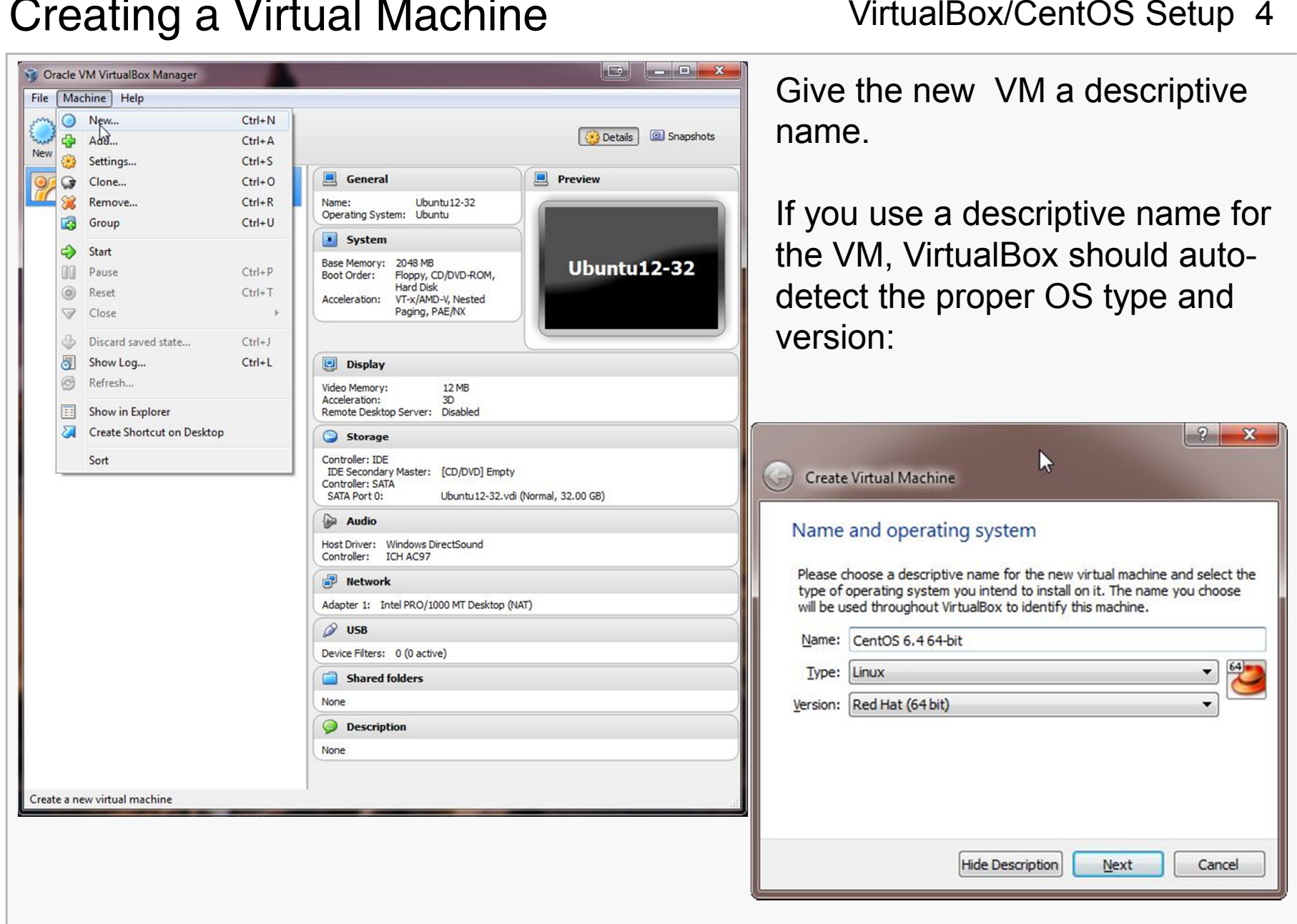

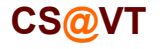

### Configuring Memory for the VM

Specify the amount of memory you'll give the VM.

In this example, I'm installing on a host machine with 8GB of RAM; with less, I'd probably given the VM 1GB.

On my current working laptop, I have 10GB of RAM and gave my VM 4GB.

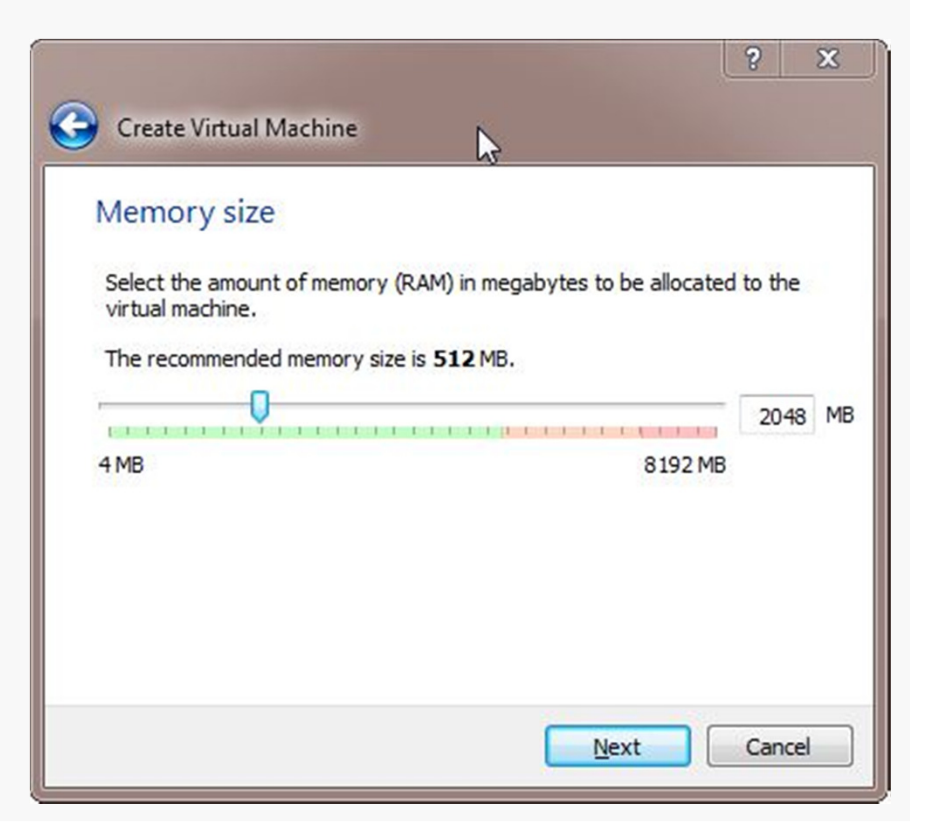

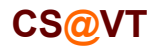

### Configuring a Virtual Hard Disk

In the next dialog, select the option to create a new virtual hard drive now.

Take the default hard drive file type in the next dialog unless you're concerned about being compatible with some other virtualization tool like VMWare.

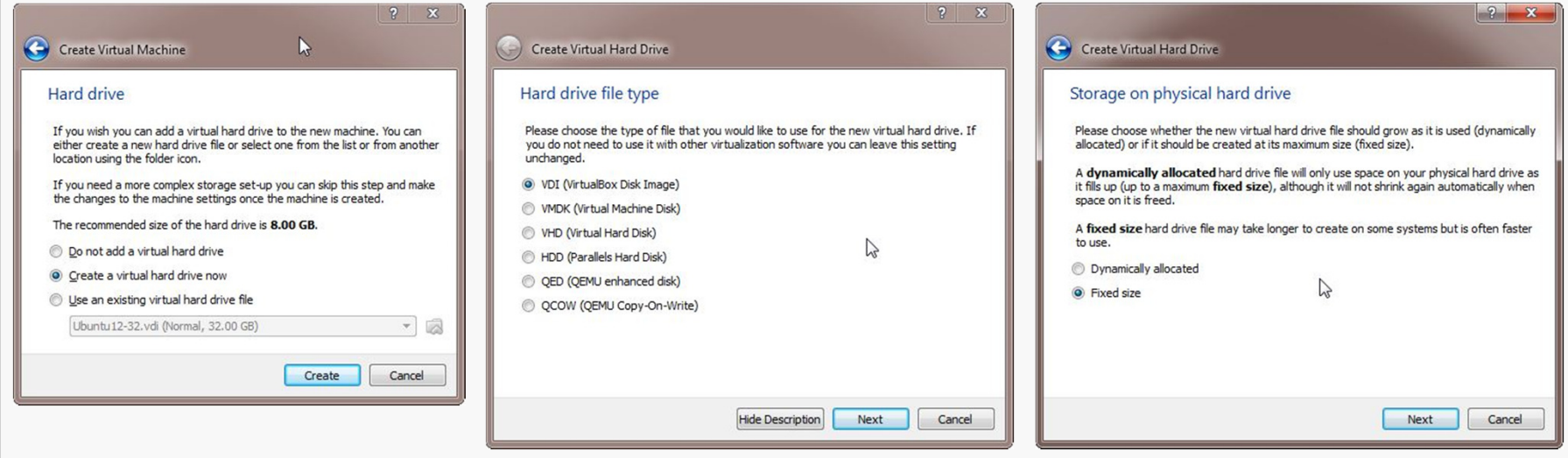

Next, I recommend choosing a fixed-size hard disk.

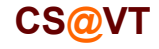

#### Configuring a Virtual Hard Disk

I generally make this 32GB, but make it smaller if you're short on space.

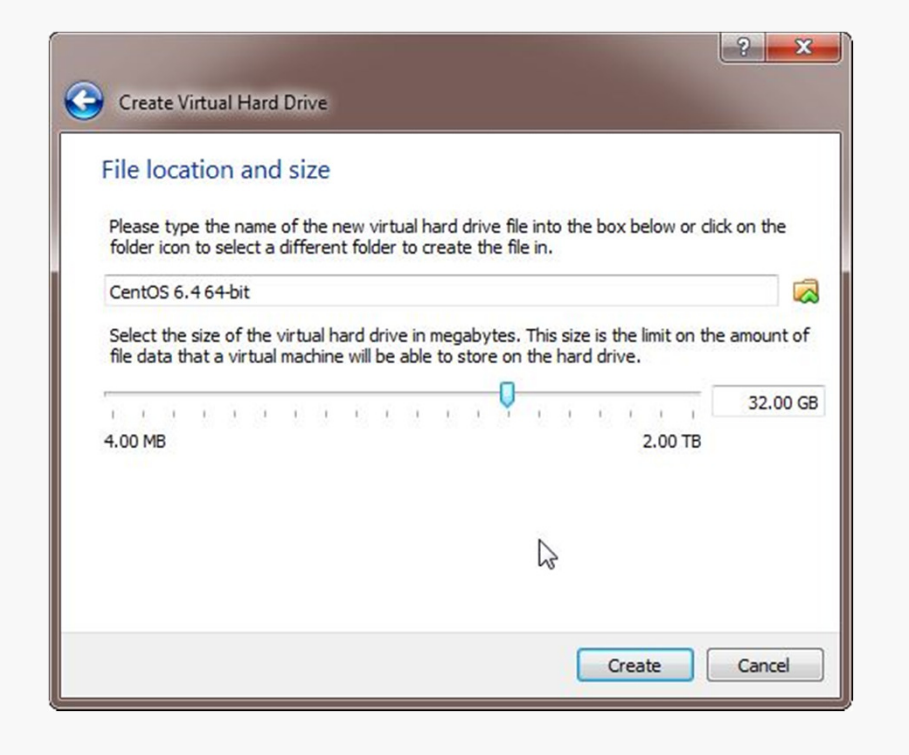

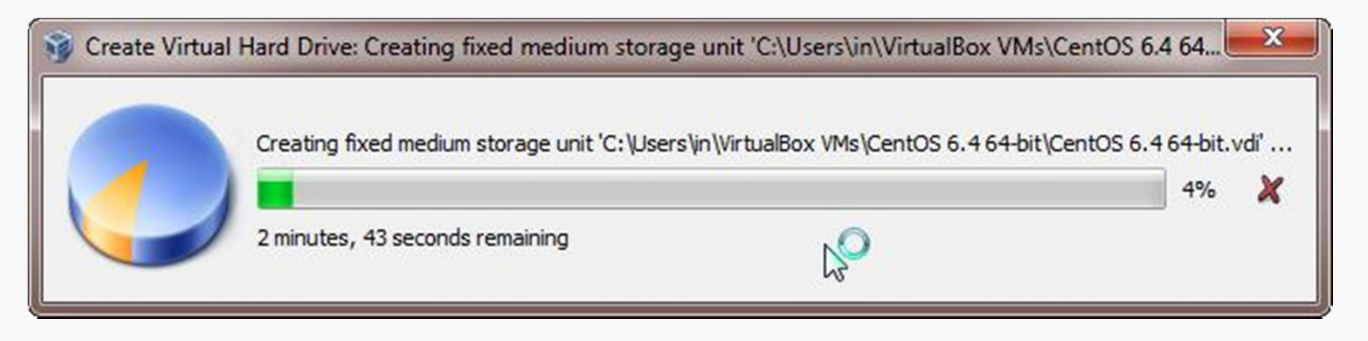

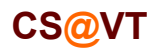

### An Empty VM

Now, you have an empty virtual machine (I already had another VM fully set up).

That is, a formatted (virtual) hard disk and no OS.

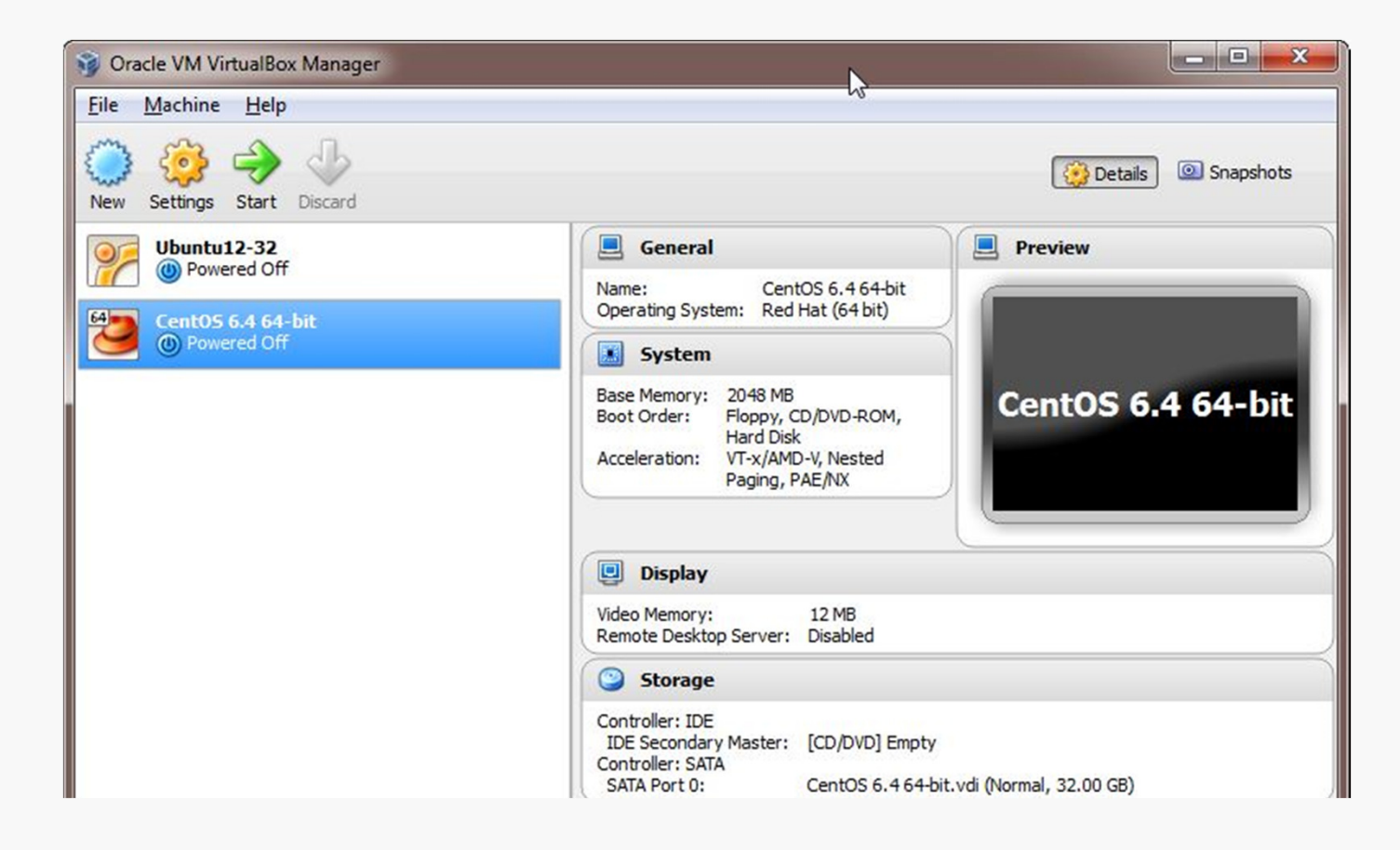

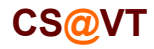

### VM Settings

There are a couple of crucial VM settings; right-click on your VM and bring up the Settings dialog:

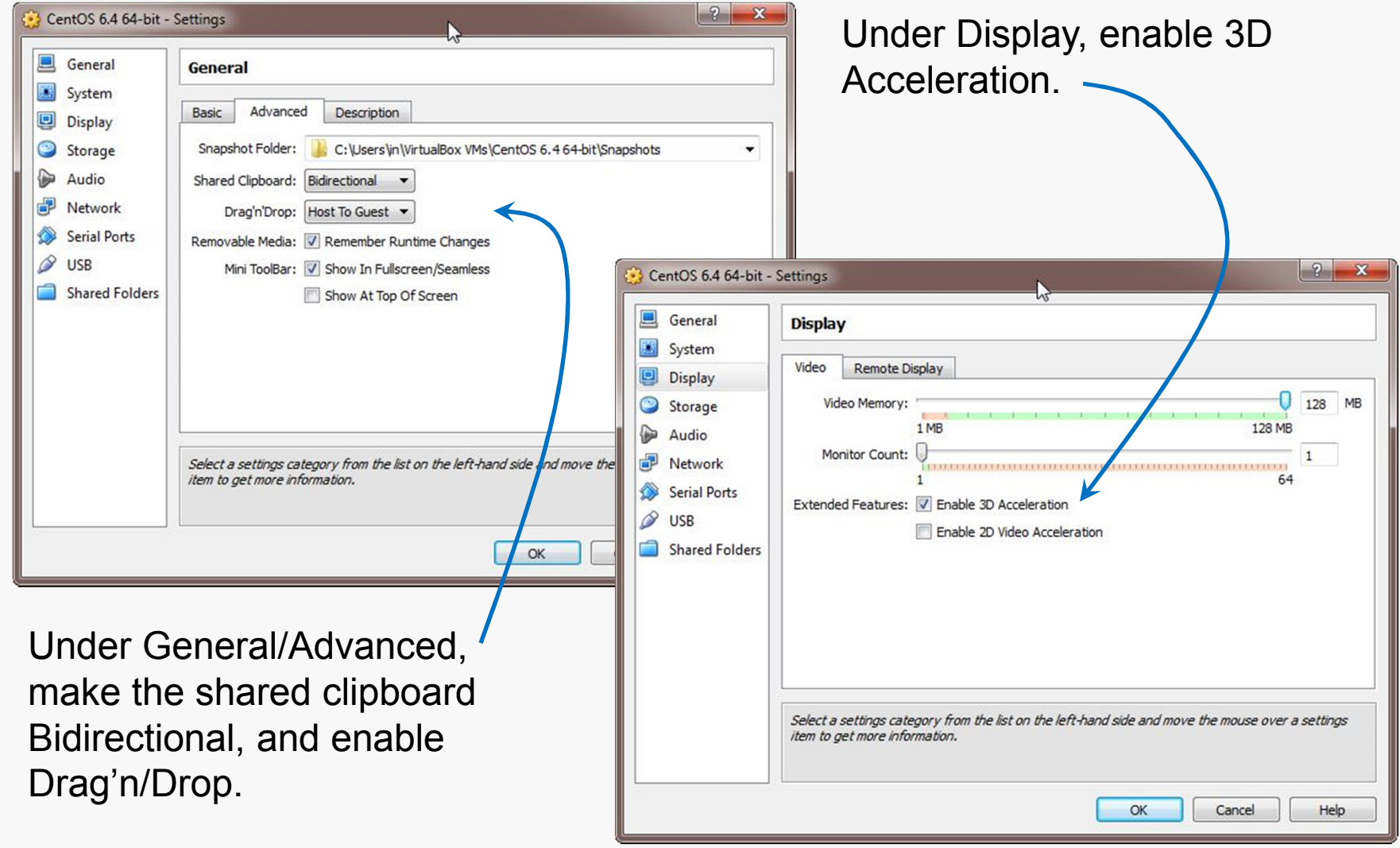

#### Install the VirtualBox Extensions

Find the file for the VirtualBox Extensions you downloaded earlier.

It should be associated with VirtualBox now.

Double-click on it and the Extensions should be installed.

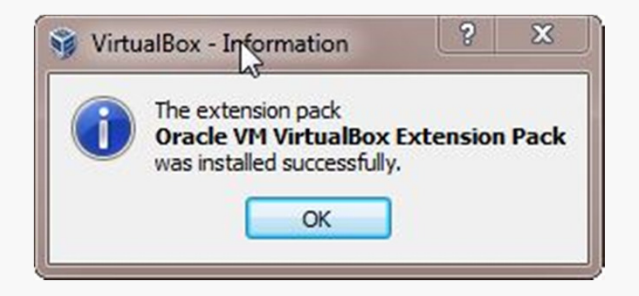

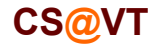

CentOS matches the department's servers, including the rlogin cluster, so that is what you should install.

You'll have to select a 32-bit or a 64-bit version.

A 64-bit version gives you a few more options, but either will be sufficient for most of the assignments in CS 2505.

If you install a 32-bit version, you won't be able to run any 64-bit code on it.

If you install a 64-bit version, you won't be able to build any 32-bit executables on it unless you install some additional packages.

Whatever you choose, download an ISO file (CD or DVD). You don't need to burn a physical disk.

**Disclaimer:** the following notes illustrate one session installing a particular distribution of Linux on VirtualBox 4.2.6, running on Windows 7 Enterprise, on a particular underlying hardware system.YMMV. Mine certainly has...

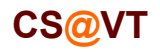

#### Preparation

Go to centos.org, use the Get CentOS link at the top of the page, and then scroll down and select the link for older versions.

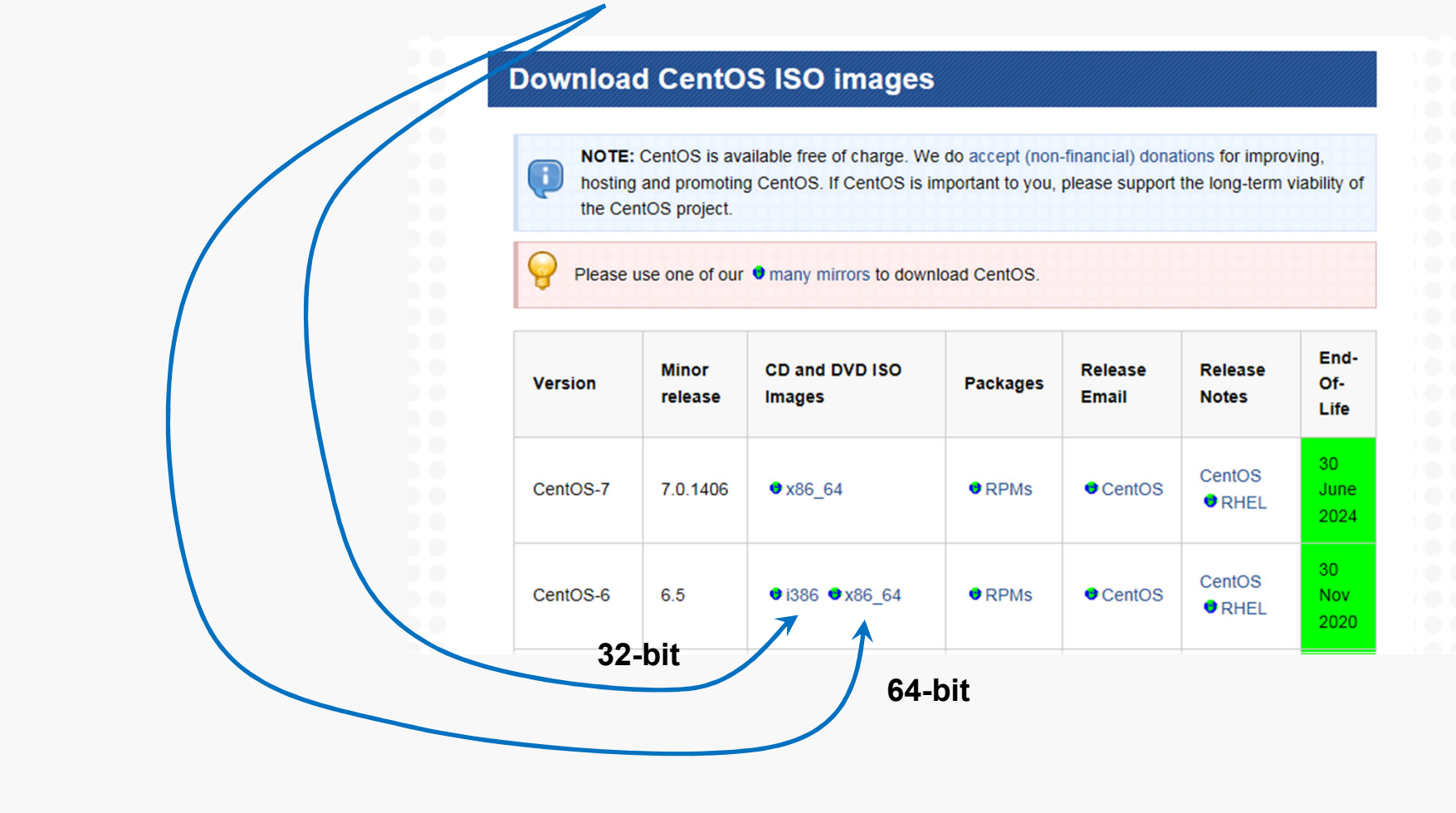

#### Preparation

Go to the list of download mirrors and select one to begin your download.

The list will change from time to time; here's an example for the US as of August 2014:

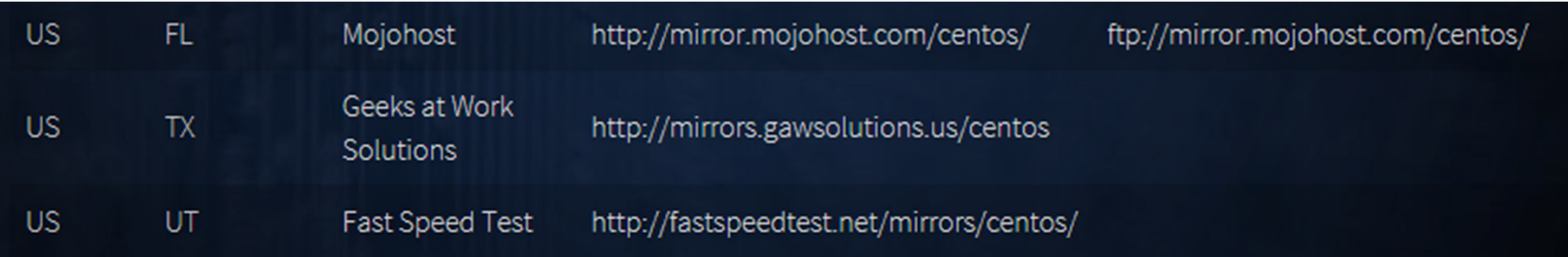

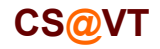

#### Beginning the Installation

### VirtualBox/CentOS Setup 14

Select the VM and click Start:

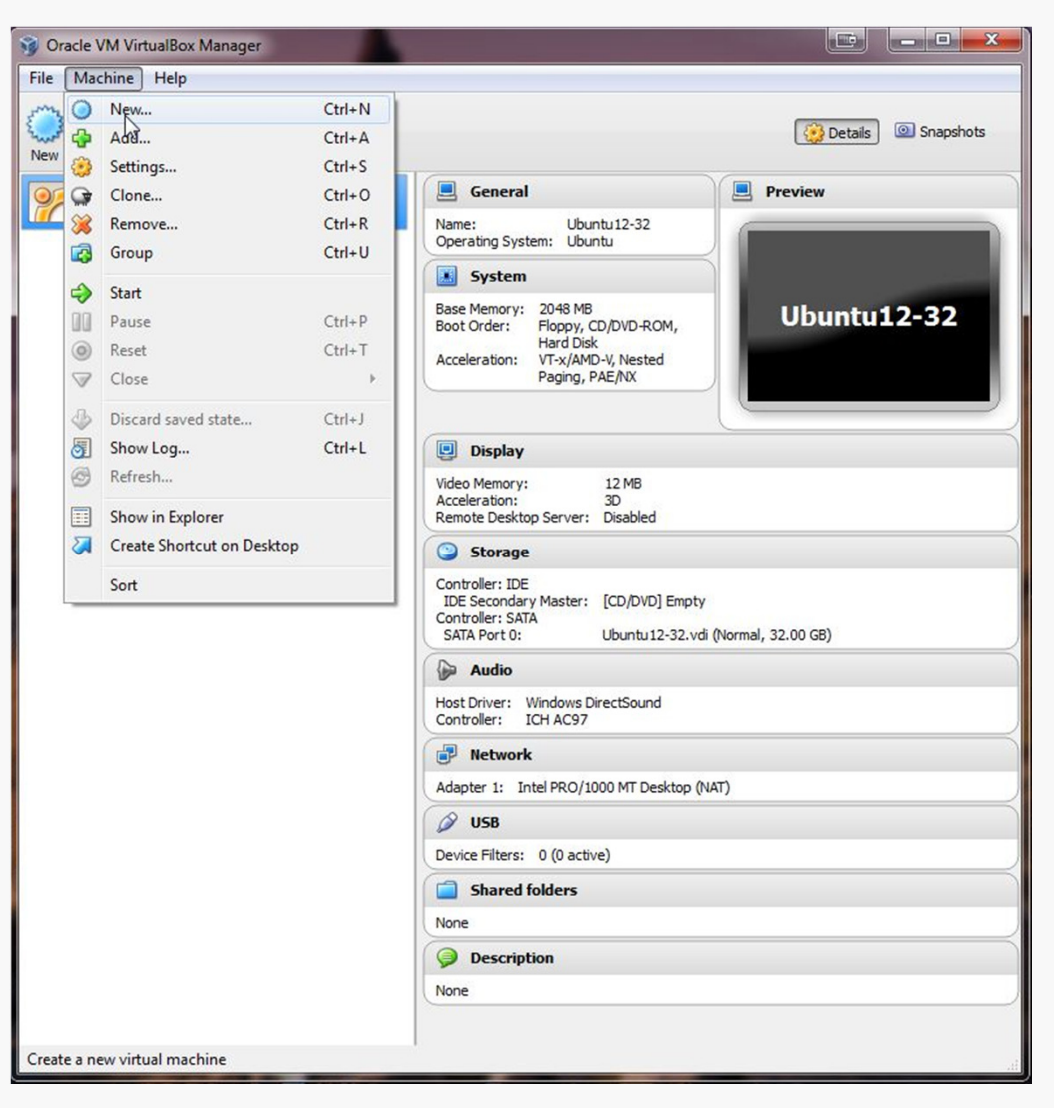

**CS@VT**

#### Selecting Installation Media

VirtualBox will recognize the empty system and prompt you to select an installation disk.

Click the folder icon and select your CentOS ISO file.

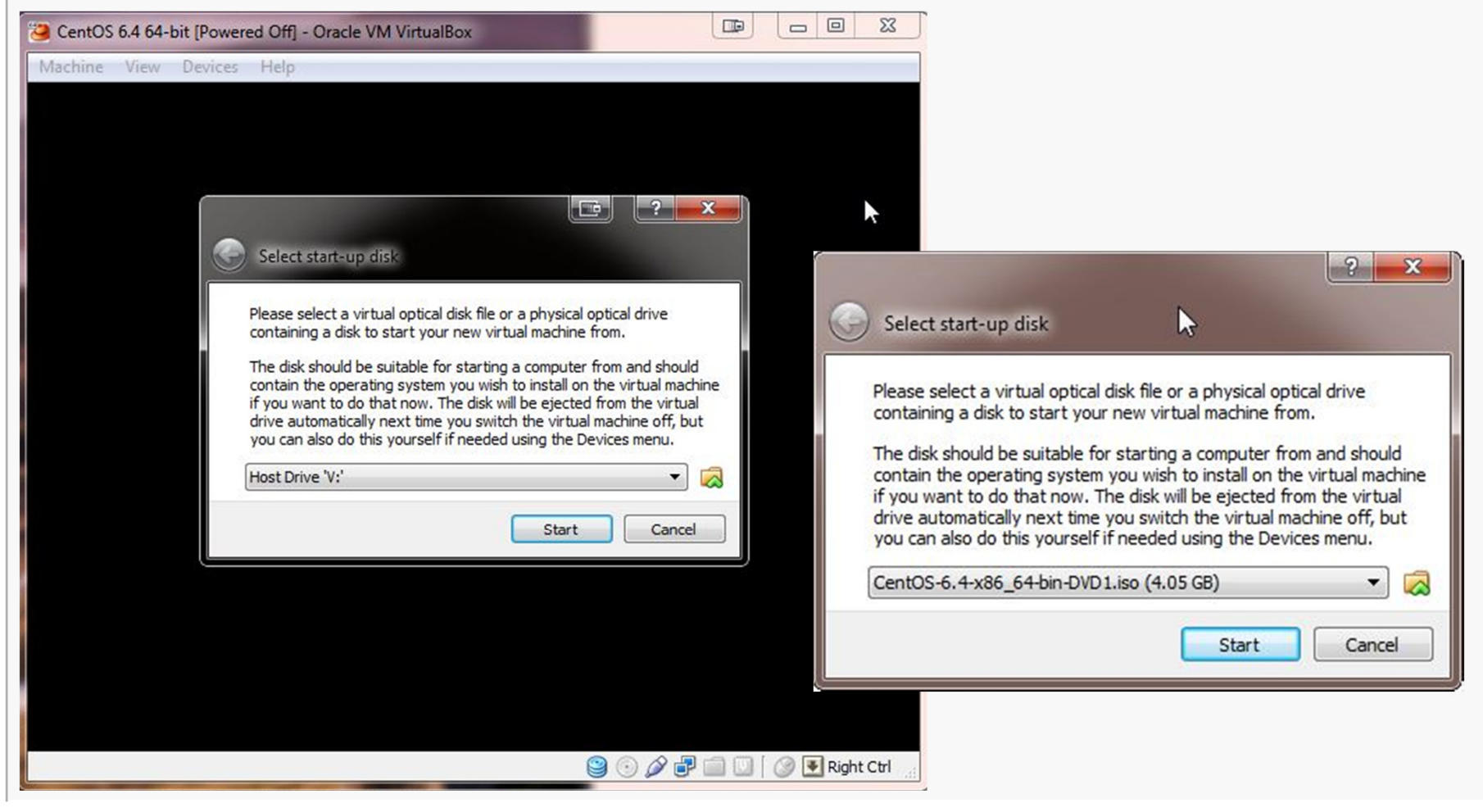

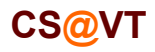

#### Running the Installation Code

# VirtualBox/CentOS Setup 16

The remaining screen shots will vary considerably depending on which distro you chose to install, but the general procedure will be similar.

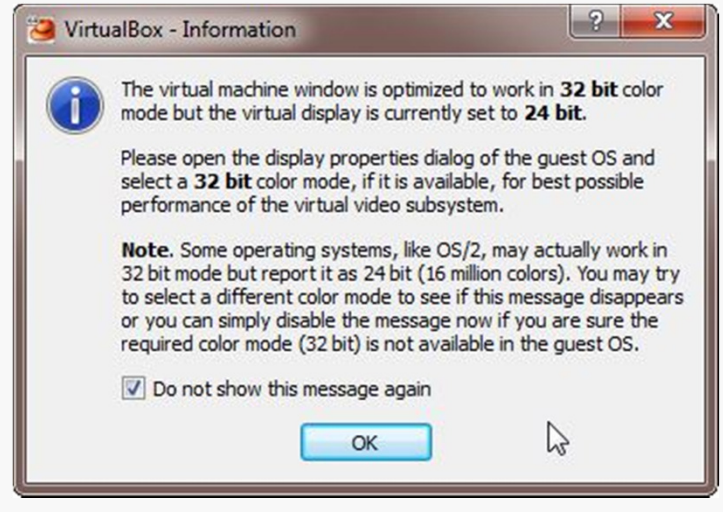

I got these three dialogs when installing CentOS... eventually I'll sort out the color depth and the mouse pointer integration.

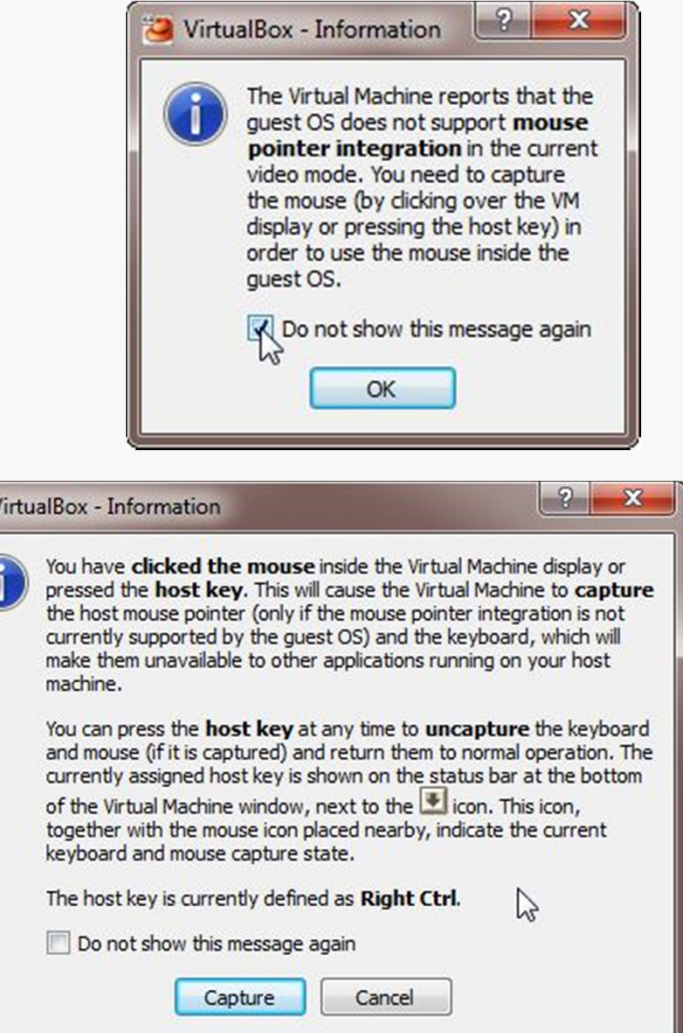

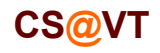

#### Running the Installation Code

#### Here is the CentOS start screen:

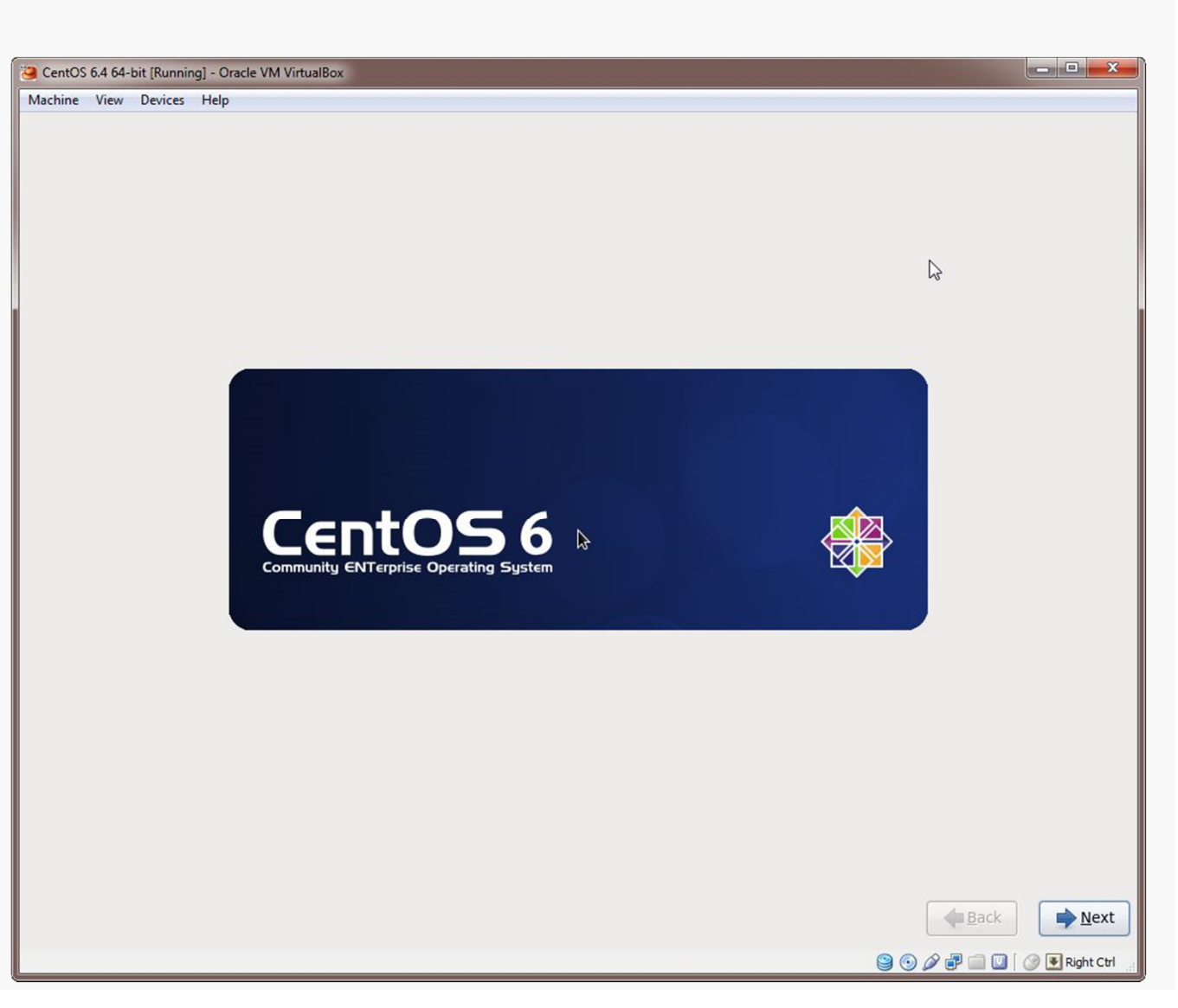

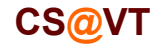

**Computer Organization ©2013-14 McQuain**

# VirtualBox/CentOS Setup 17

#### Initial Options

CentOS starts with some basic language and keyboard configuration:

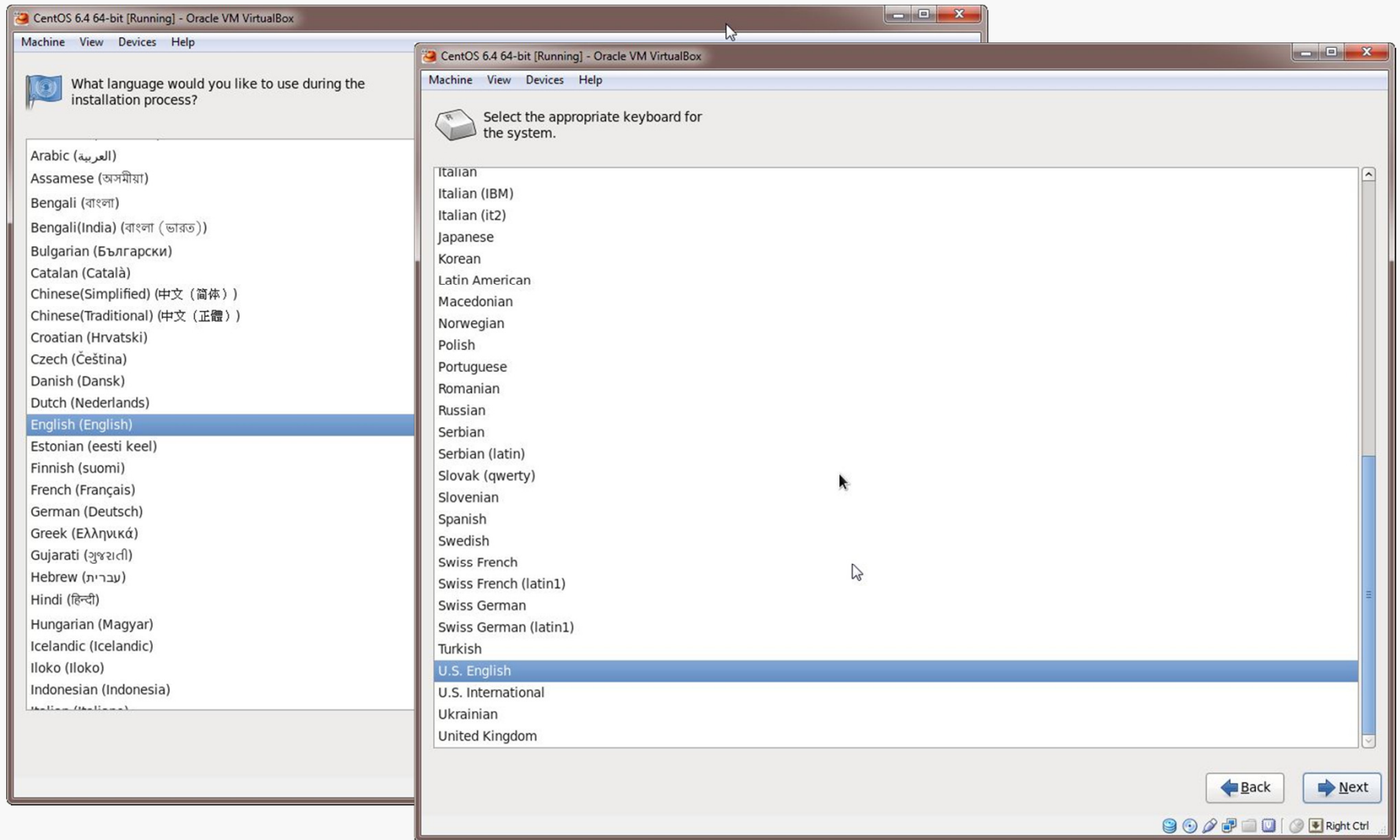

**CS@VT**

#### Initial Options

### VirtualBox/CentOS Setup 19

You're installing on the virtual drive, not your actual hard drive, so don't be alarmed by the second dialog.

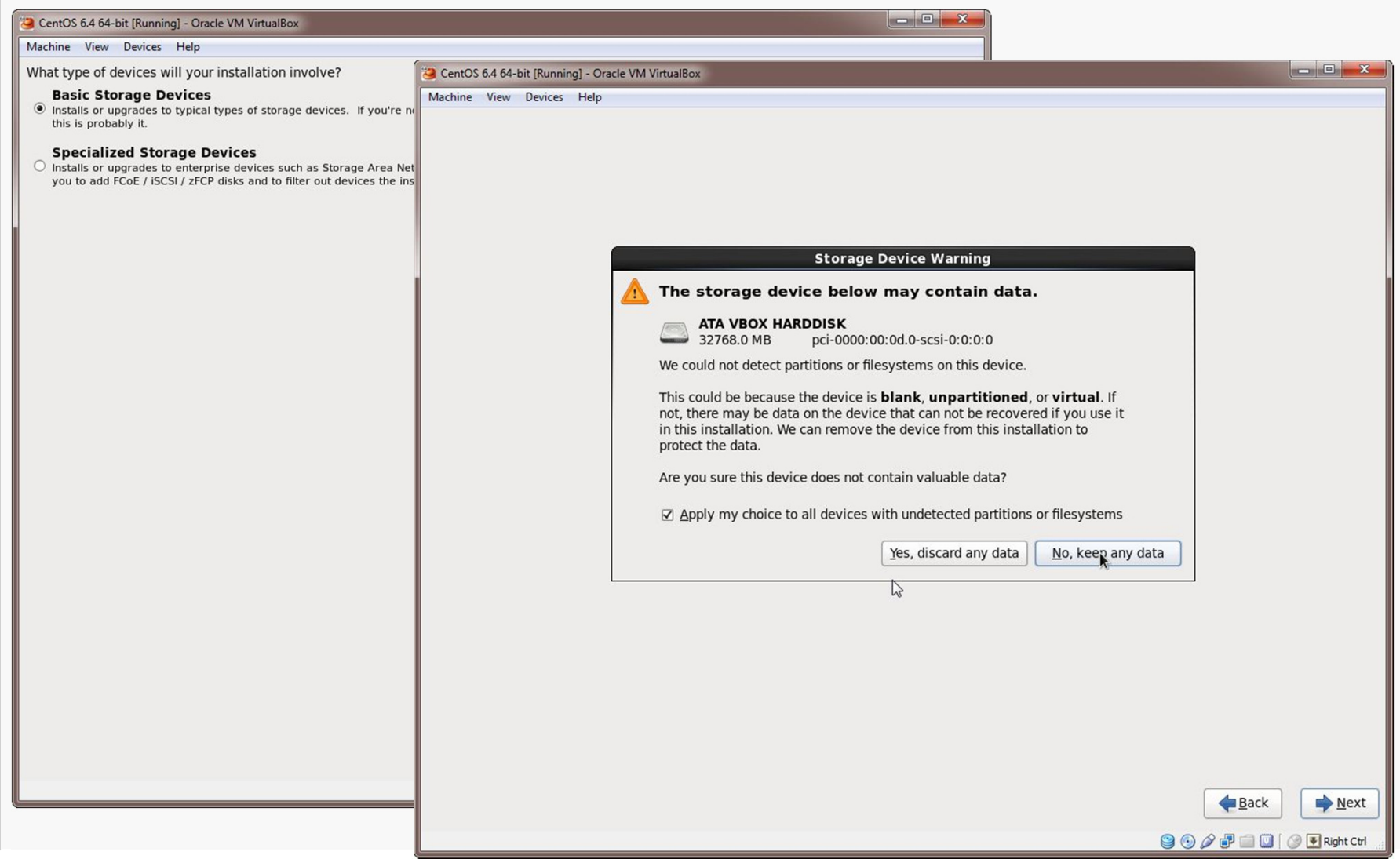

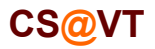

#### Basic Settings

### VirtualBox/CentOS Setup 20

Name your install, select your time zone and set the password for root:

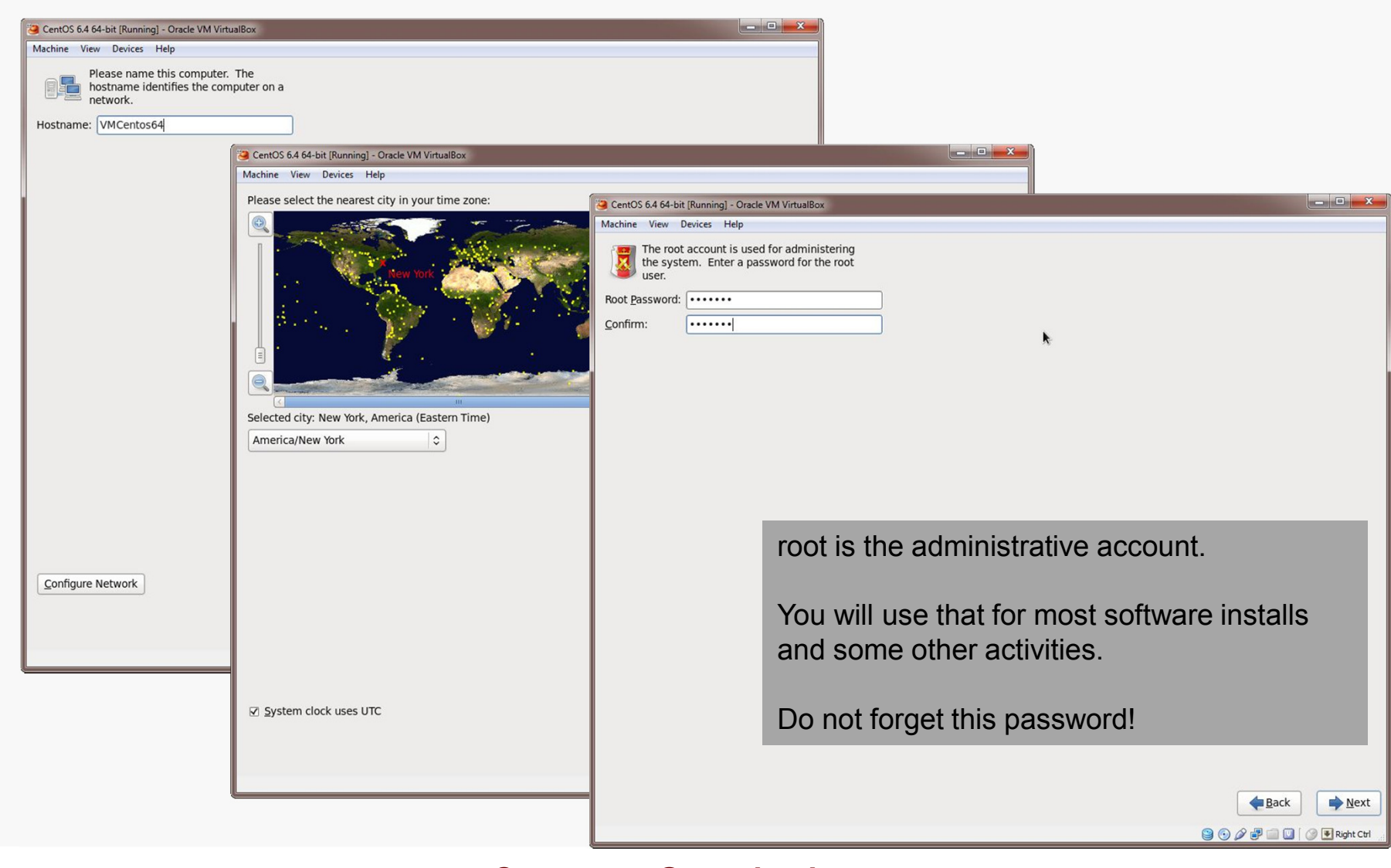

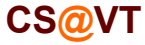

#### Storage Configuration

### VirtualBox/CentOS Setup 21

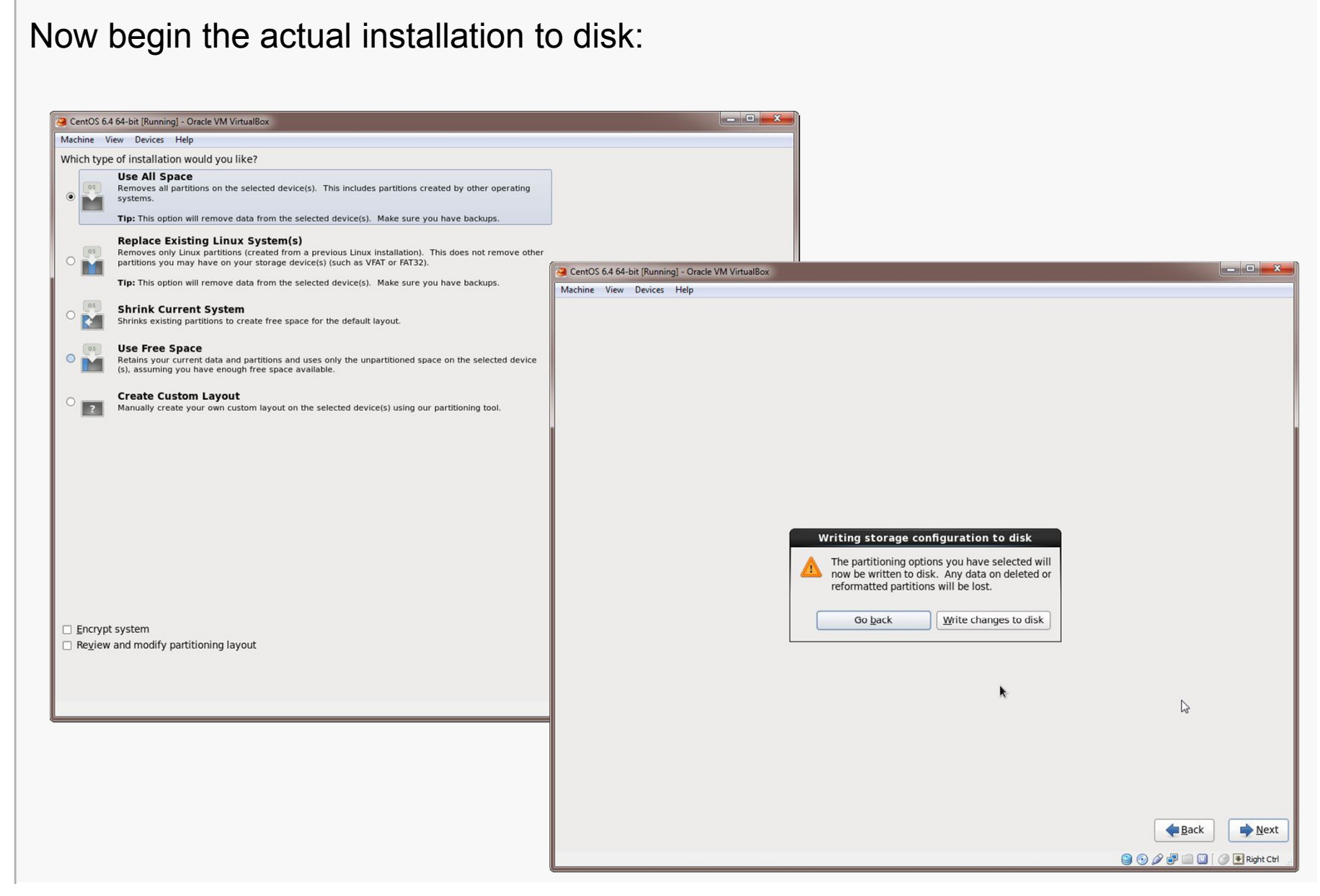

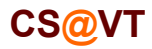

#### Installation Type

Select the general type of system you want... probably Software Development.

You can add additional packages later.

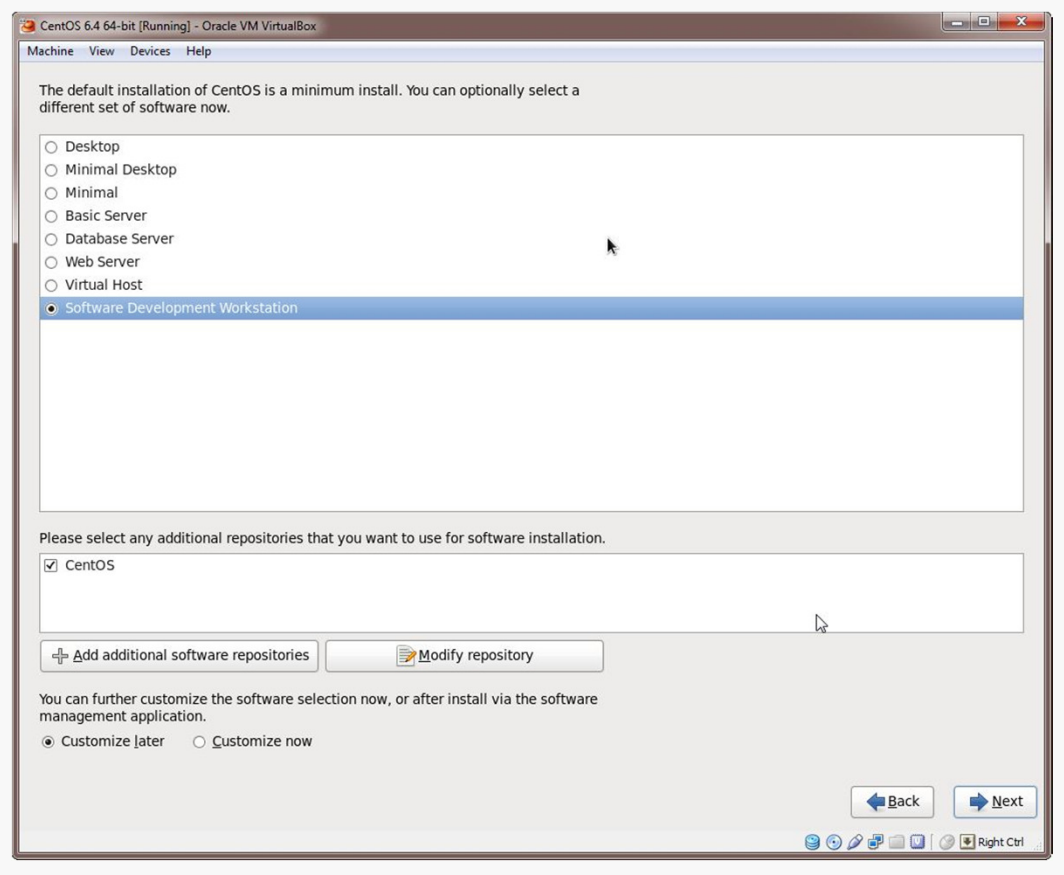

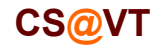

#### First Completion…

Things should proceed automatically until a restart is needed:

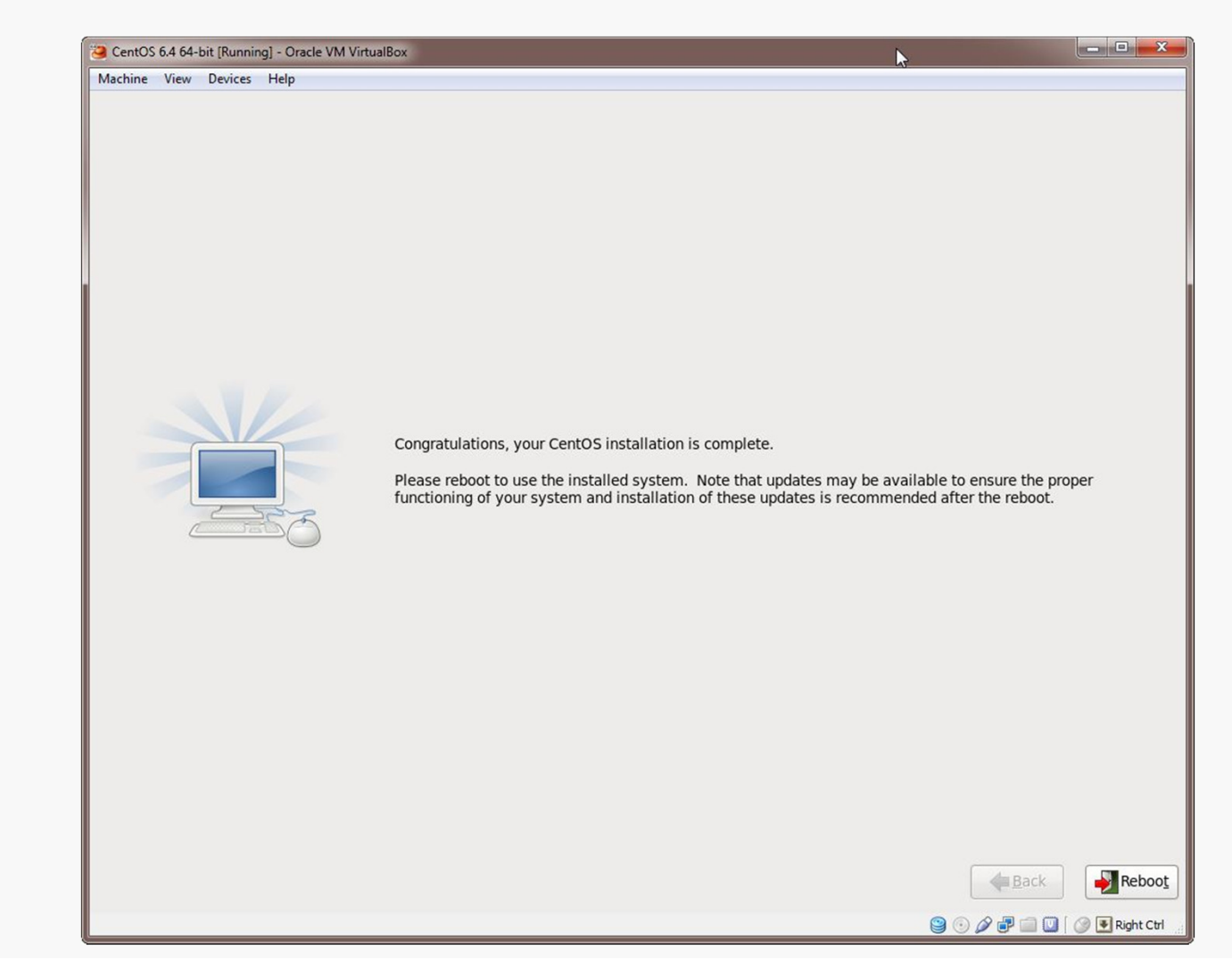

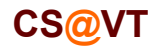

#### **Initial Setup**

### VirtualBox/CentOS Setup 24

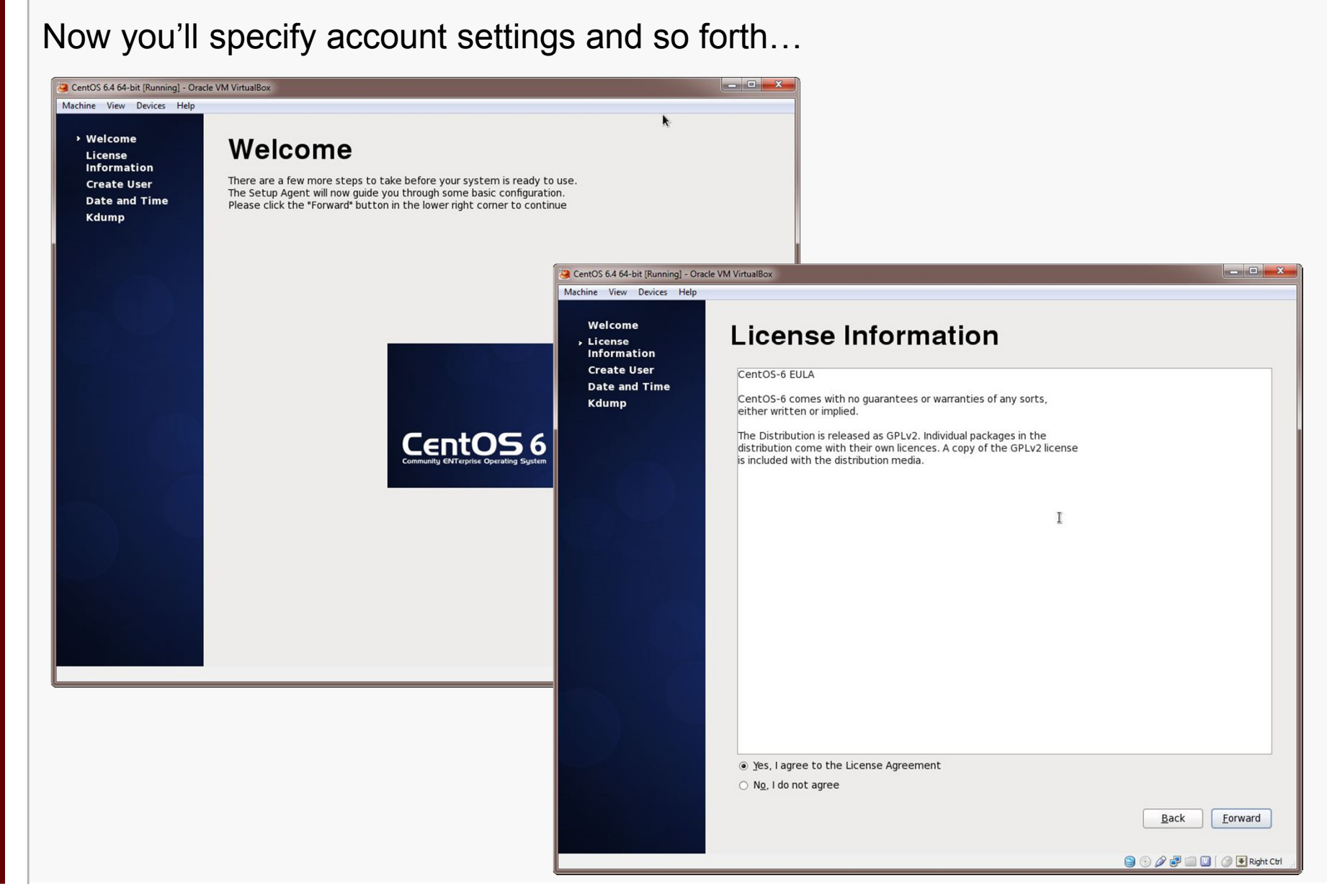

**CS@VT**

#### Initial Setup

### VirtualBox/CentOS Setup 25

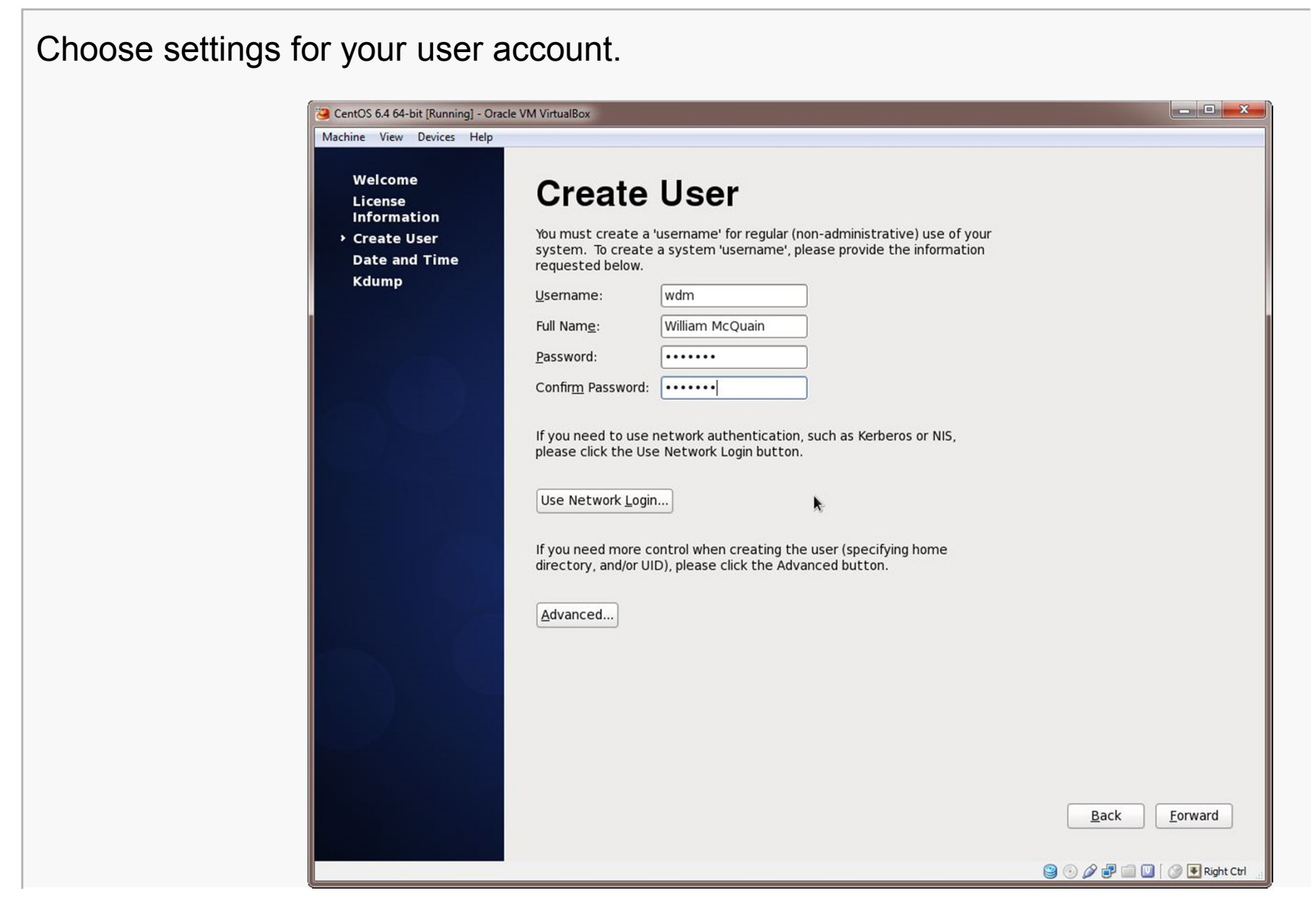

**CS@VT**

#### Continuing Setup

### VirtualBox/CentOS Setup 26

#### Set data/time information; I'd take the default Kdump settings:

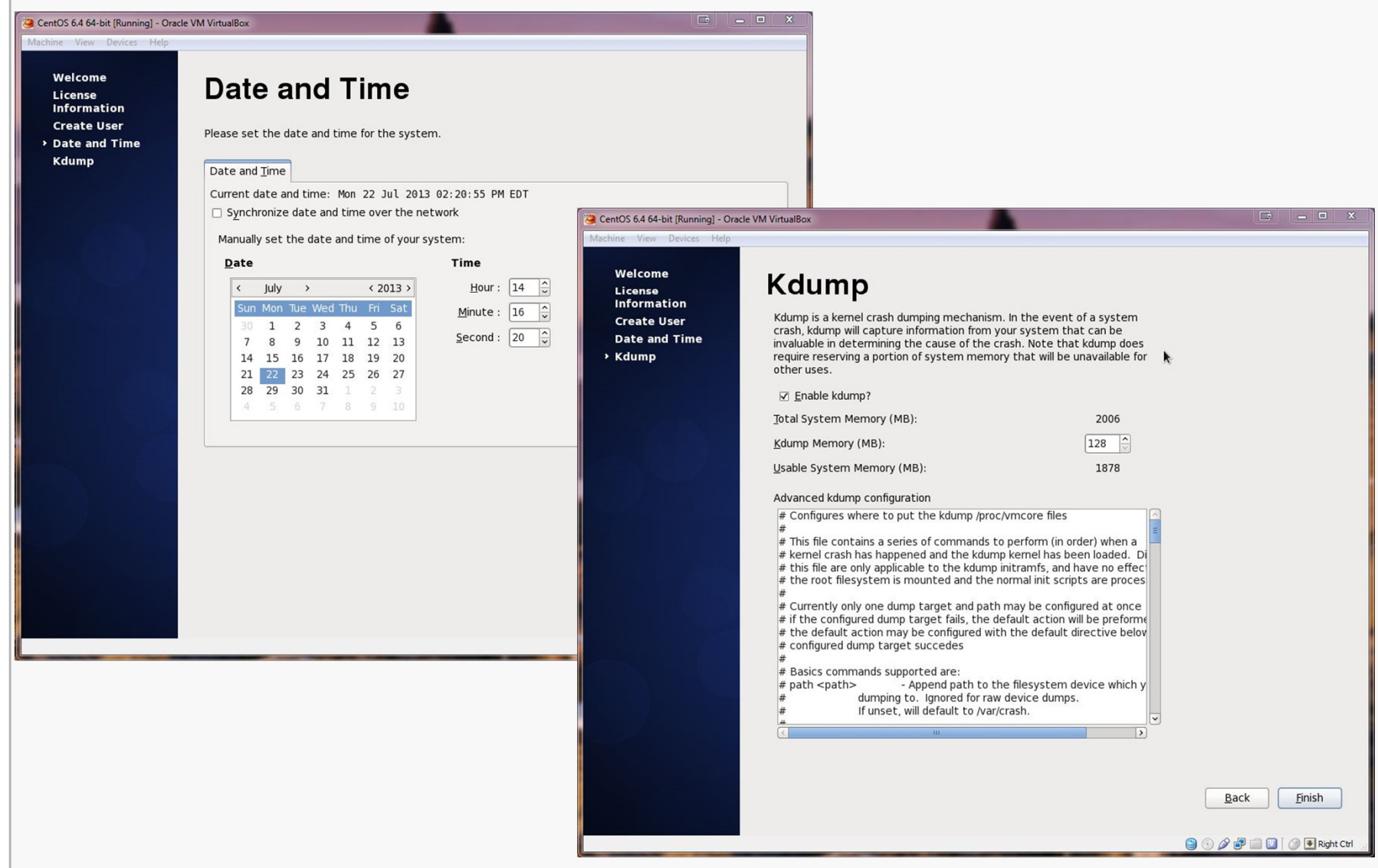

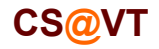

#### Booting up the VM

### VirtualBox/CentOS Setup 27

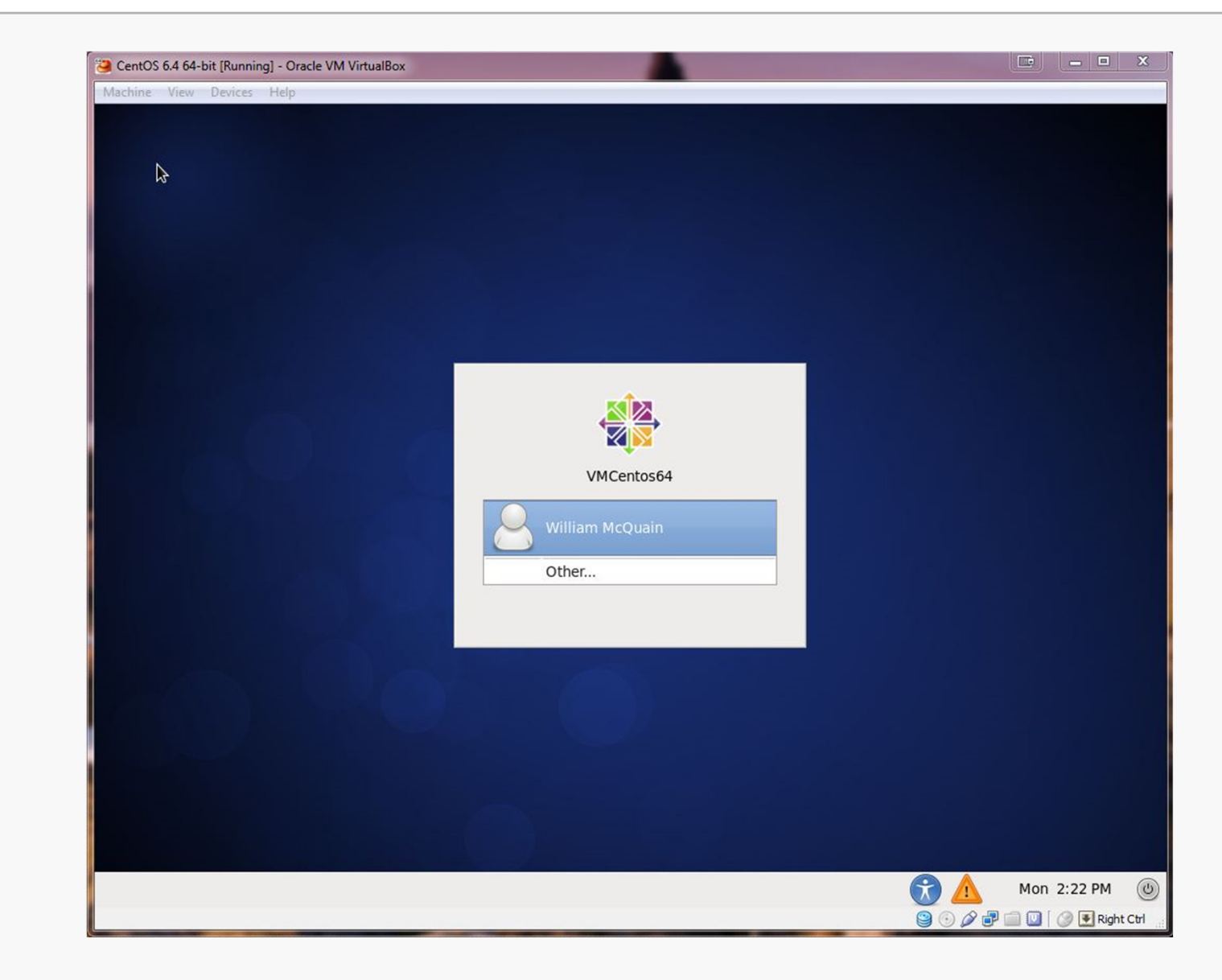

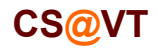

#### CentOS VM Desktop

VirtualBox/CentOS Setup 28

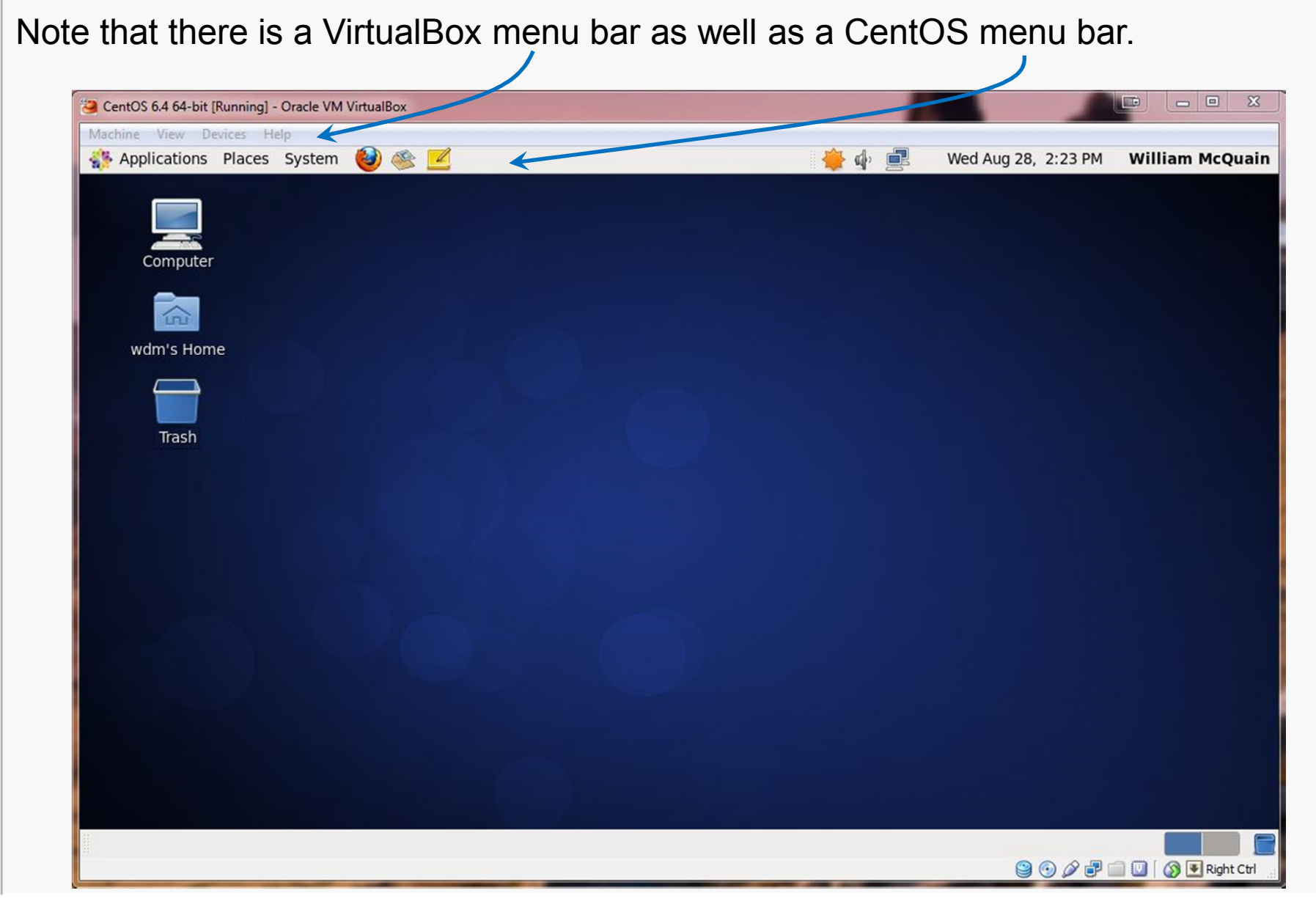

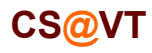

#### Enable CentOS Network

If you install CentOS from a DVD or ISO (as we did), networking is not enabled by default.

Right-click on the networking icon and select Edit Connections:

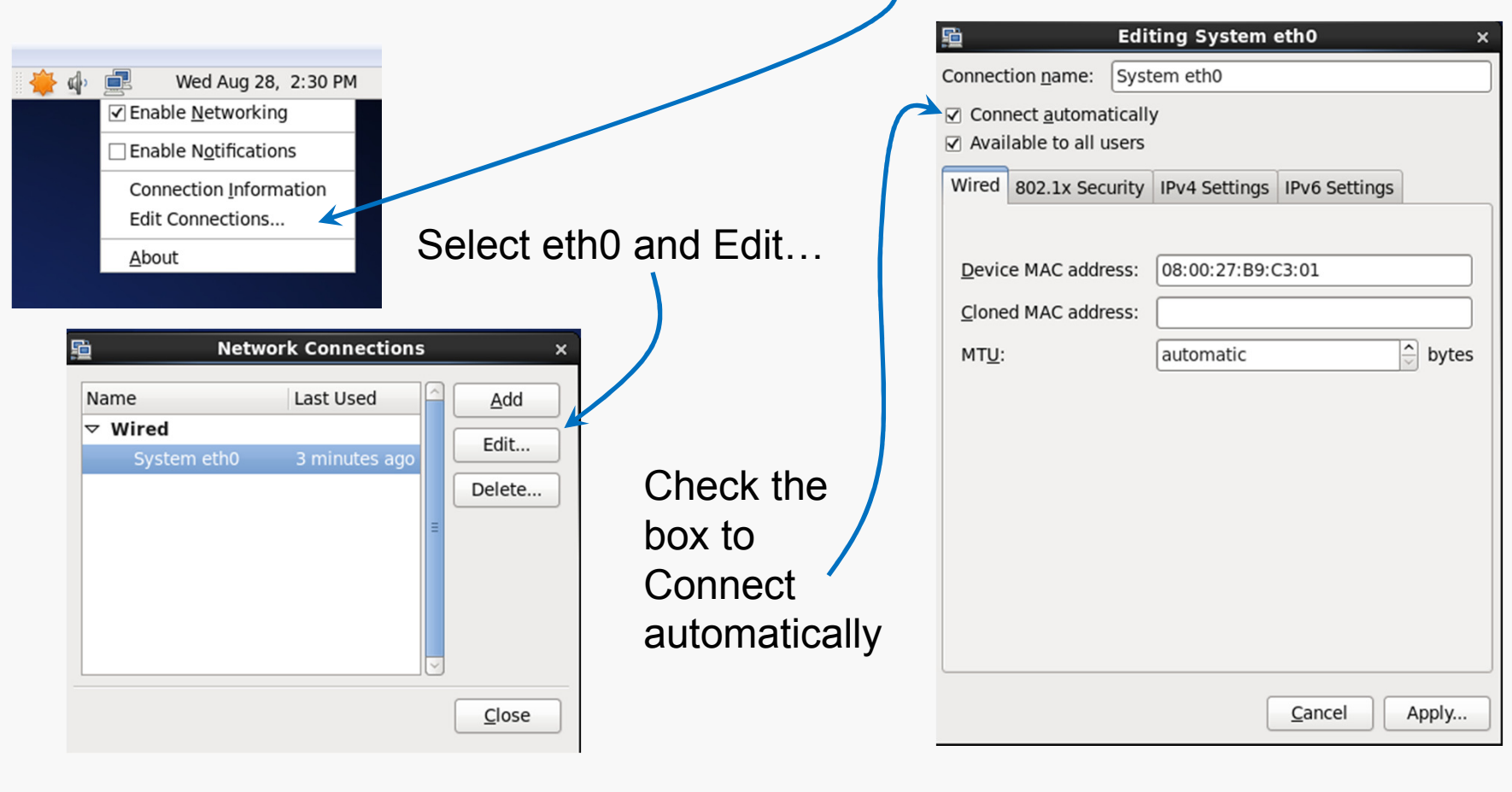

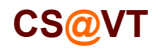

### OS Updates

I recommend running any OS updates next.

You can select the update tool from the CentOS menu bar:

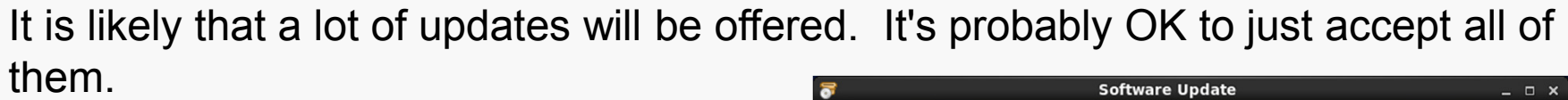

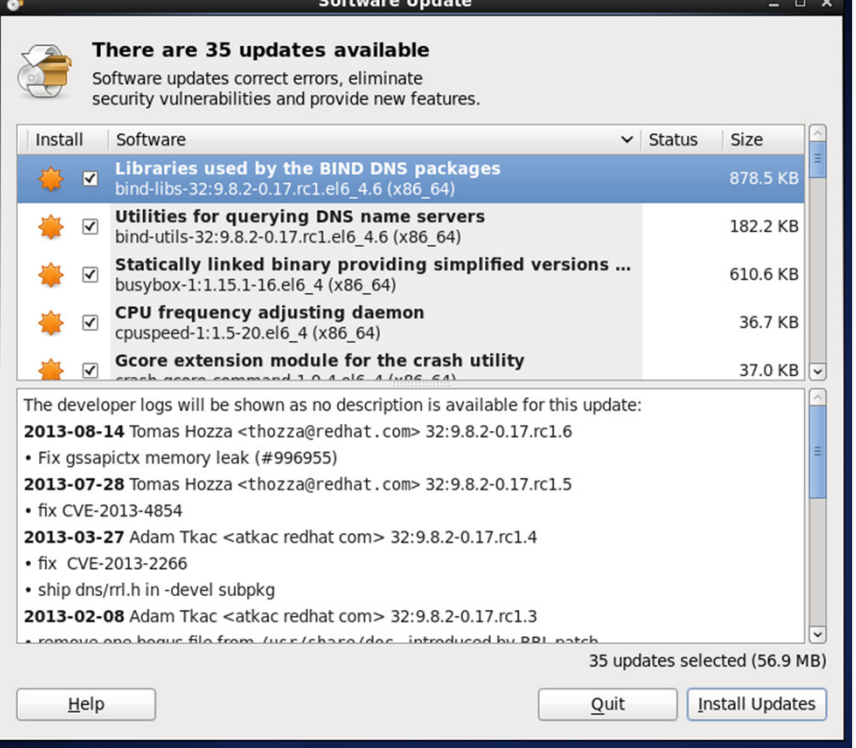

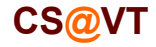

#### VirtualBox Guest Additions

The VirtualBox Guest Additions provide additional functionality for your VM.

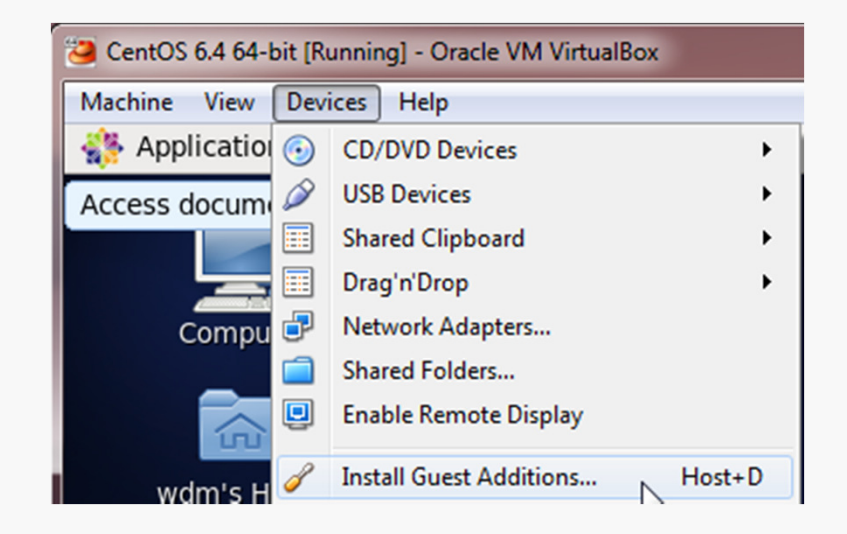

One note: until you install the VirtualBox Extension Pack (slide 10) and the Guest Additions, some things like mouse capture and scaled displays may not work.

Another note: if you run the system updater or install other software on your VM, you may have to reinstall the Guest Additions.

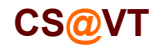

#### VirtualBox Guest Additions

Pay attention to the console window during the installation.

If there are error messages, the Guest Addition may not have been installed.

#### **C C** VirtualBox Guest Additions installation

Verifying archive integrity... All good. Uncompressing VirtualBox 4.2.6 Guest Additions for Linux.......... VirtualBox Guest Additions installer Removing existing VirtualBox non-DKMS kernel modules ...done. Building the VirtualBox Guest Additions kernel modules The headers for the current running kernel were not found. If the following module compilation fails then this could be the reason.

Building the main Guest Additions module

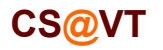

 As you use your CentOS system, you'll probably discover new tools you'd like that are not included by default.

In most cases, if you know the name of the software package you'd like to install, you can do so by running the  $\text{yum}$  tool.  $\text{yum}$  has many options and you should skim its man page.

For instance, we can use  $\mathop{\rm yum}\nolimits$  to determine what version of a package is installed:

```
wdm@Centos65 ~]$ yum list installed gcc
Loaded plugins: fastestmirror, refresh-packagekit, securityDetermining fastest mirrors
* base: mirror.trouble-free.net
* extras: mirrors.einstein.yu.edu
* updates: mirrors.advancedhosters.combase \sim 1.3.7 kB 00:00
                                              00:00extras \vert 3.4 kB
                                               00:00updates | 3.4 \text{ kB} |Installed Packages
gcc.x86_64 4.4.7-4.el6 @anaconda-CentOS-201311272149.x86_64/6.5[wdm@Centos65 ~]$
```
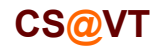

```
We can use \bm{{\rm y}}um to install or update a package:
      [wdm@Centos65 ~]$ yum install tree. .

You need to be root to perform this command.[wdm@Centos65 ~]$ suPassword: [root@Centos65 wdm]# yum install tree. . .
Setting up Install ProcessResolving Dependencies
--> Running transaction check
---> Package tree.x86_64 0:1.5.3-2.el6 will be installed--> Finished Dependency Resolution. . .
Transaction Summary===============================================================Install 1 Package(s)
     Total download size: 36 kInstalled size: 65 kIs this ok [y/N]: \mathbf y. . .You need to be root <mark>to install or</mark>
                                                             update a package:Now I am root
                                                                            <u>....</u>
                                                             bwa ha ha!
                                                      \frac{y}{y}um <mark>has determined what</mark>
                                                      needs to be installed, shown me that info, and
                                                      now wants confirmation...
```
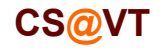

VirtualBox/CentOS Setup 35

```
We can use \bm{{\rm y}}um to install or update a package:
      . . .
Downloading Packages:
tree-1.5.3-2.el6.x86_64.rpm| 36 kB 00:00 
Running rpm_check_debug
Running Transaction Test
Transaction Test SucceededRunning Transaction
Installing : tree-1.5.3-2.el6.x86_64 1/1 
Verifying : tree-1.5.3-2.el6.x86_64 1/1 Installed:
tree.x86_64 0:1.5.3-2.el6 Complete!
[root@Centos65 wdm]# exitexit
[wdm@Centos65 ~]$ \frac{y}{y}um <mark>triggers the installation..</mark>
                                                  Now I will cease to be root ...
                                                  that much privilege can be
                                                  dangerous.
```
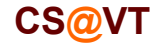

Sometimes  $\bm{{\rm y}}$ um cannot find a package:

[root@Centos65 wdm]# yum install geany Loaded plugins: fastestmirror, refresh-packagekit, security. . . No package geany available. Error: Nothing to do[root@VMCentOS64 wdm]# yum yum queries a collection of online repositories... in this case it doesn't find the package I wanted.

It's possible to direct  $y$ um to search additional repositories. See a good Linux reference or the man pages for more information.

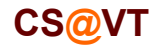

# VirtualBox/CentOS Setup 37

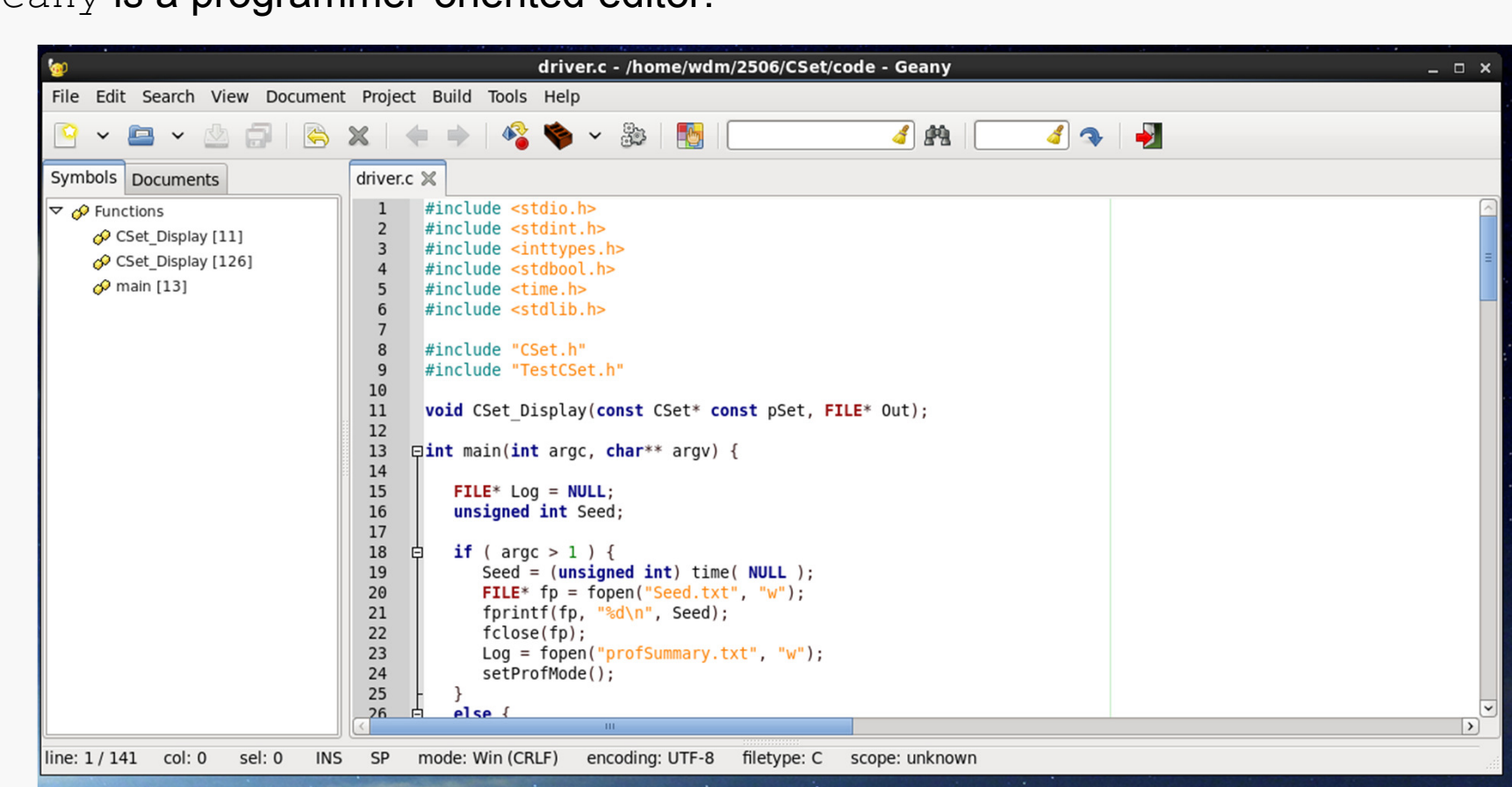

 $\mathsf{geany}$  i<mark>s a programmer-oriented editor:</mark>

It's my (current) favorite text editor for programming on Linux.

It's also available for Windows.

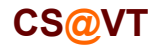

 $\mathsf{geany}$  can be installed by downloading the correct package from geany.org:

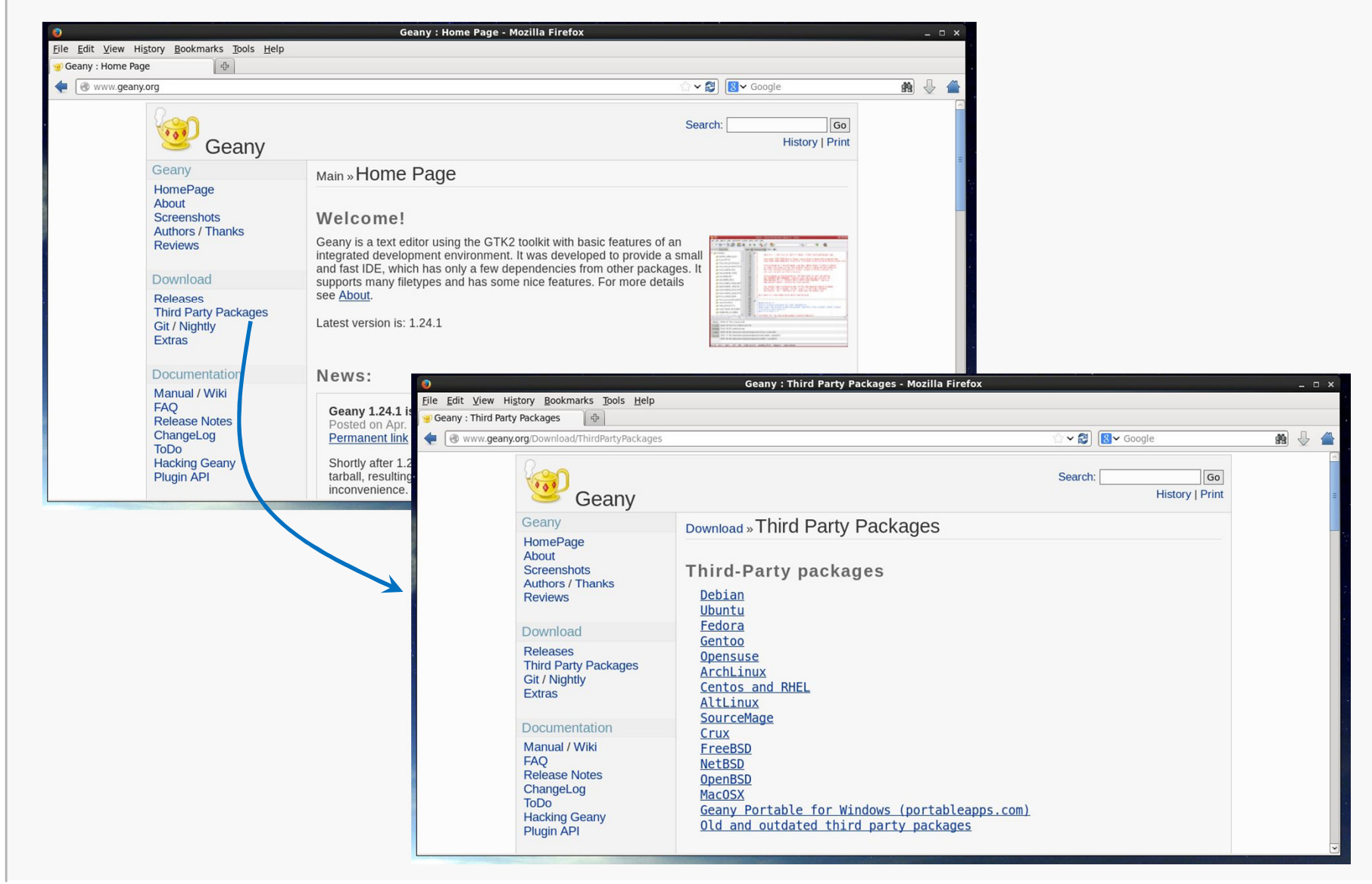

**CS@VT**

Choose the correct version, 32-bit (i686) or 64-bit (x86-64) for your system:

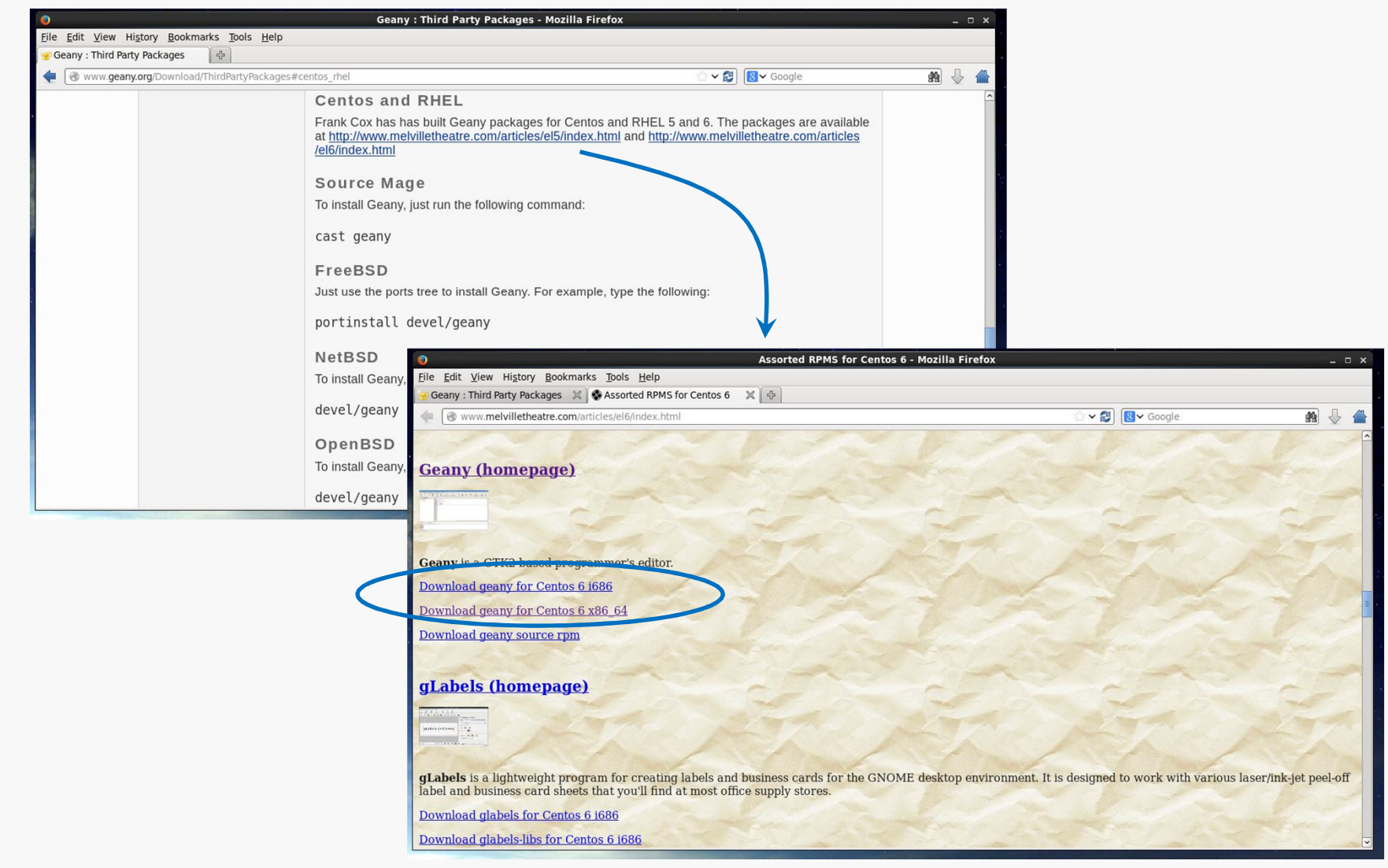

**CS@VT**

# VirtualBox/CentOS Setup 40

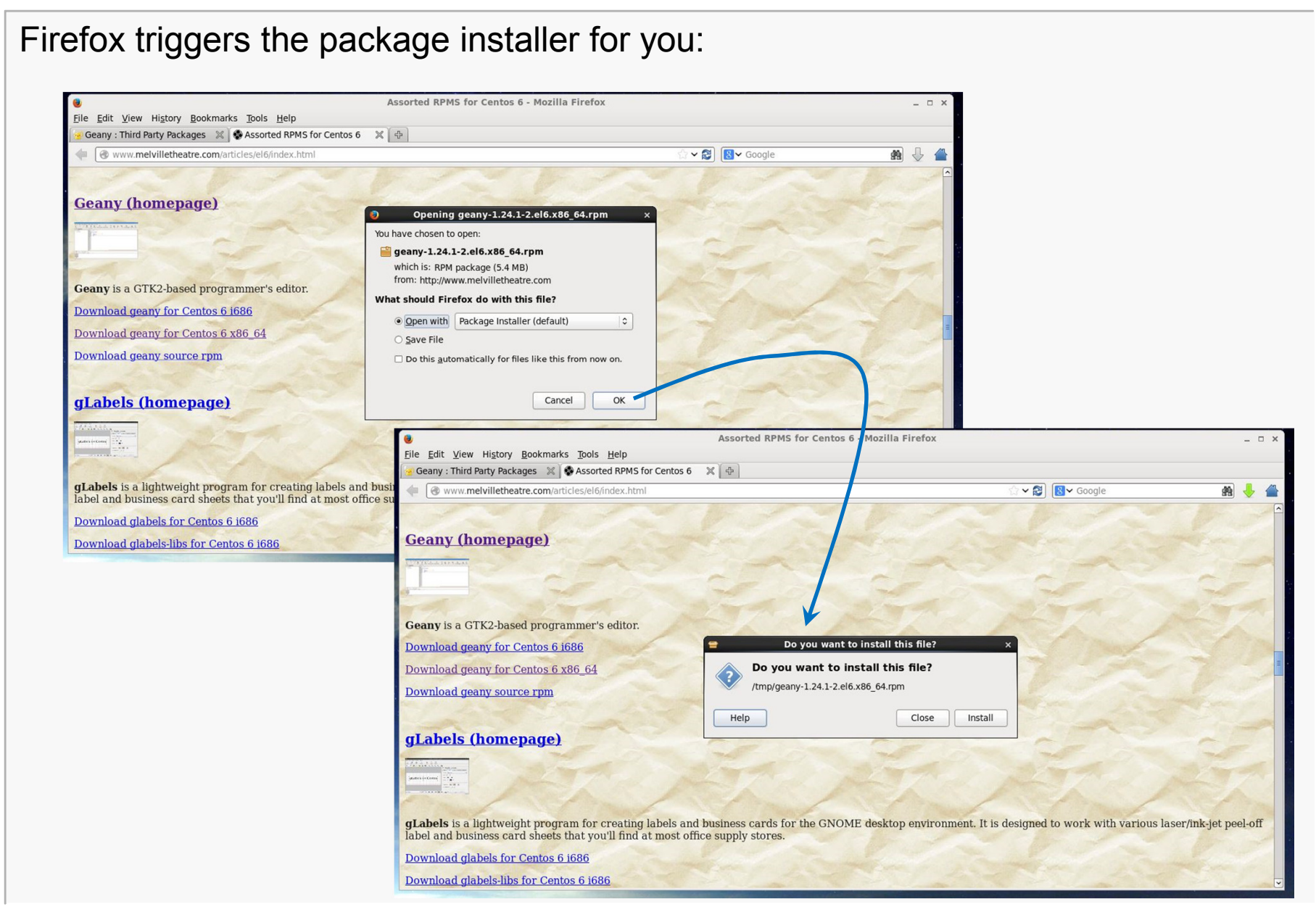

**CS@VT**